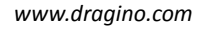

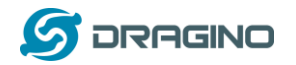

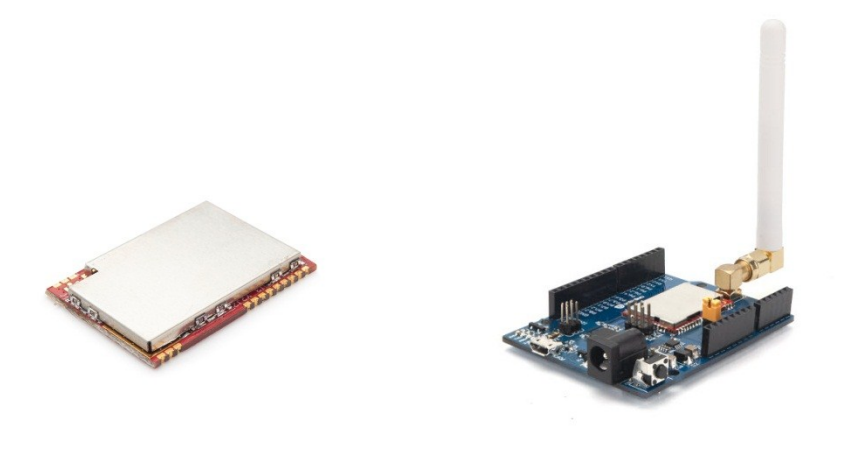

# **Dragino LM502 LoRaWAN Module AT Command Sets**

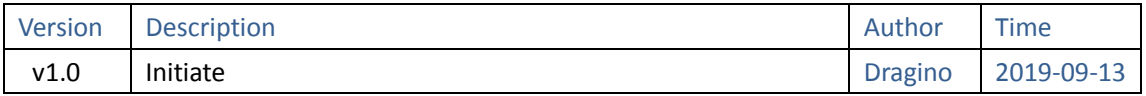

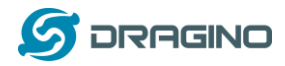

### Index

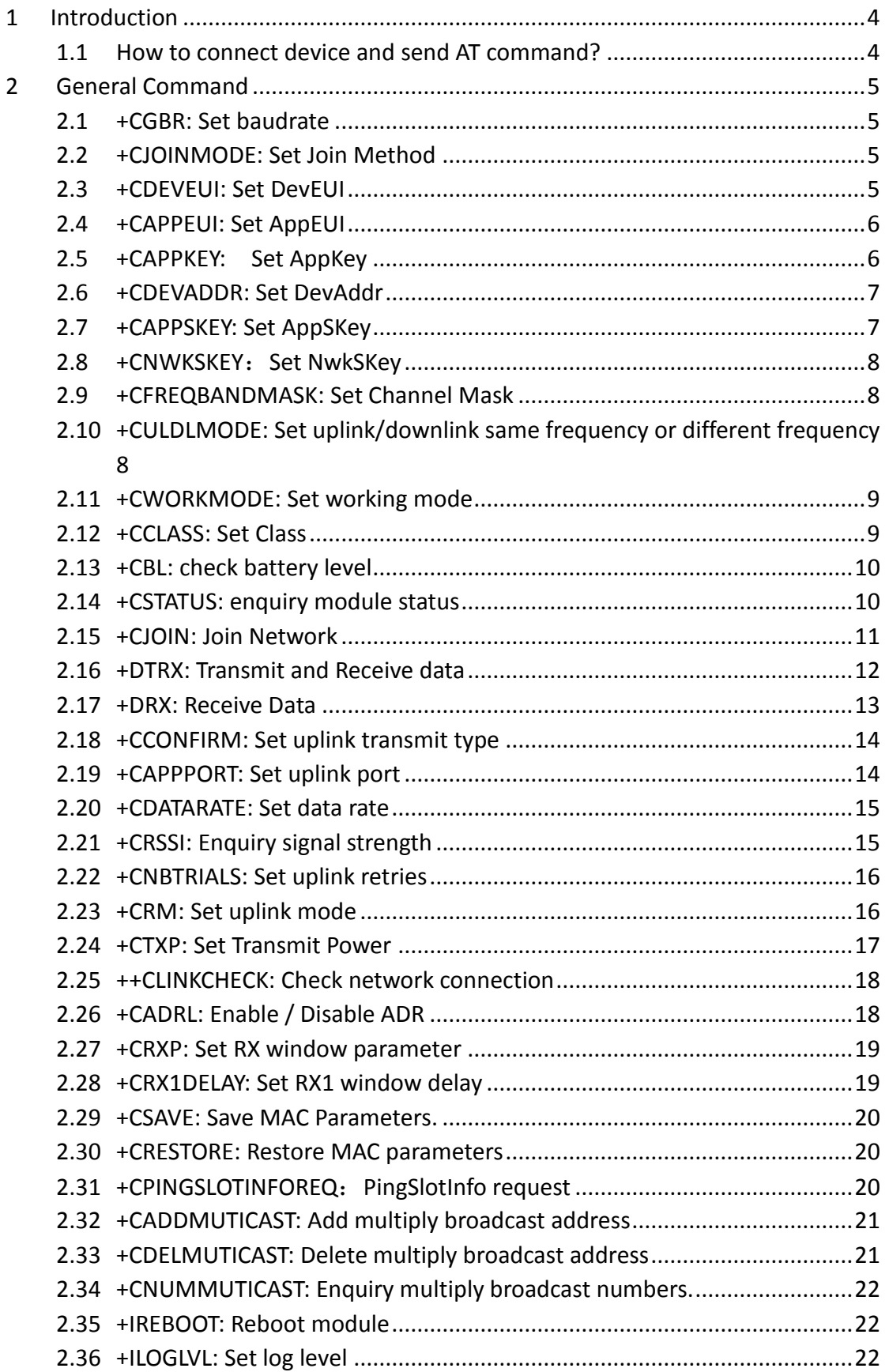

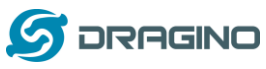

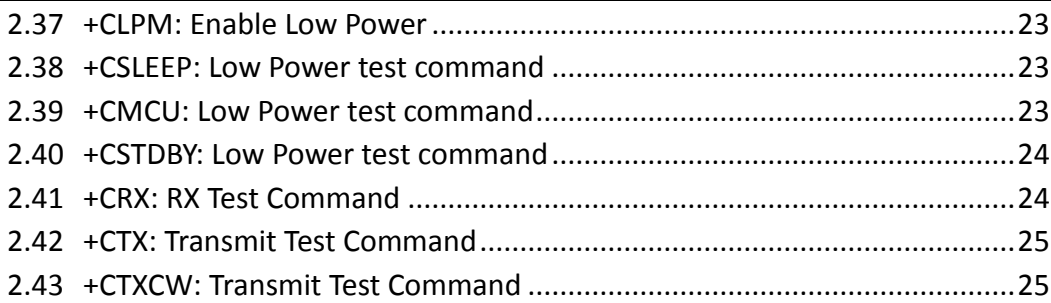

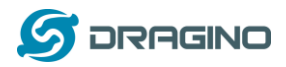

# <span id="page-3-0"></span>**1 Introduction**

This article describes the AT Commands Set used in Dragino LoRa® products, it covers below products:

- LM502
- LM502-Demo-Board

### <span id="page-3-1"></span>**1.1 How to connect device and send AT command?**

See [LM502 user manual](http://www.dragino.com/downloads/index.php?dir=LM502/&file=LM502_LoRaWAN_Module_User_Manual%20v1.0.pdf) for detail of hardware connection and software settings.

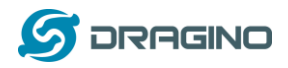

# <span id="page-4-0"></span>**2 General Command**

# <span id="page-4-1"></span>**2.1 +CGBR: Set baudrate**

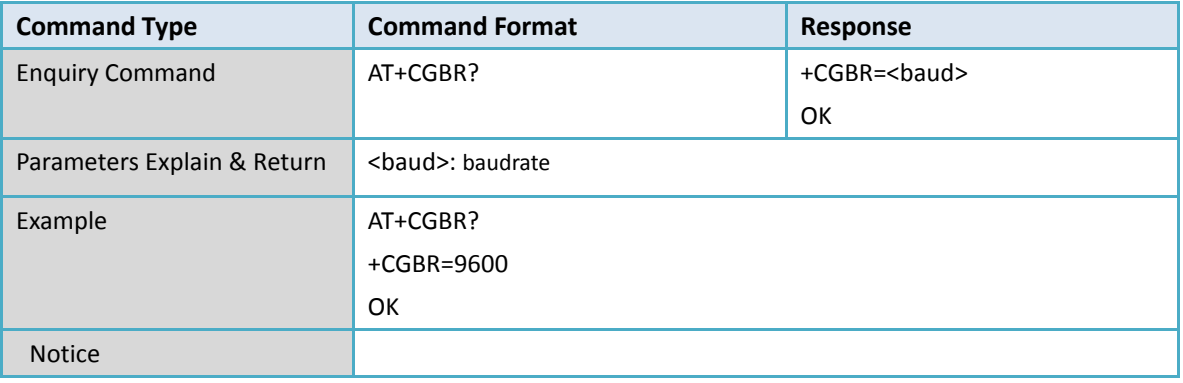

### <span id="page-4-2"></span>**2.2 +CJOINMODE: Set Join Method**

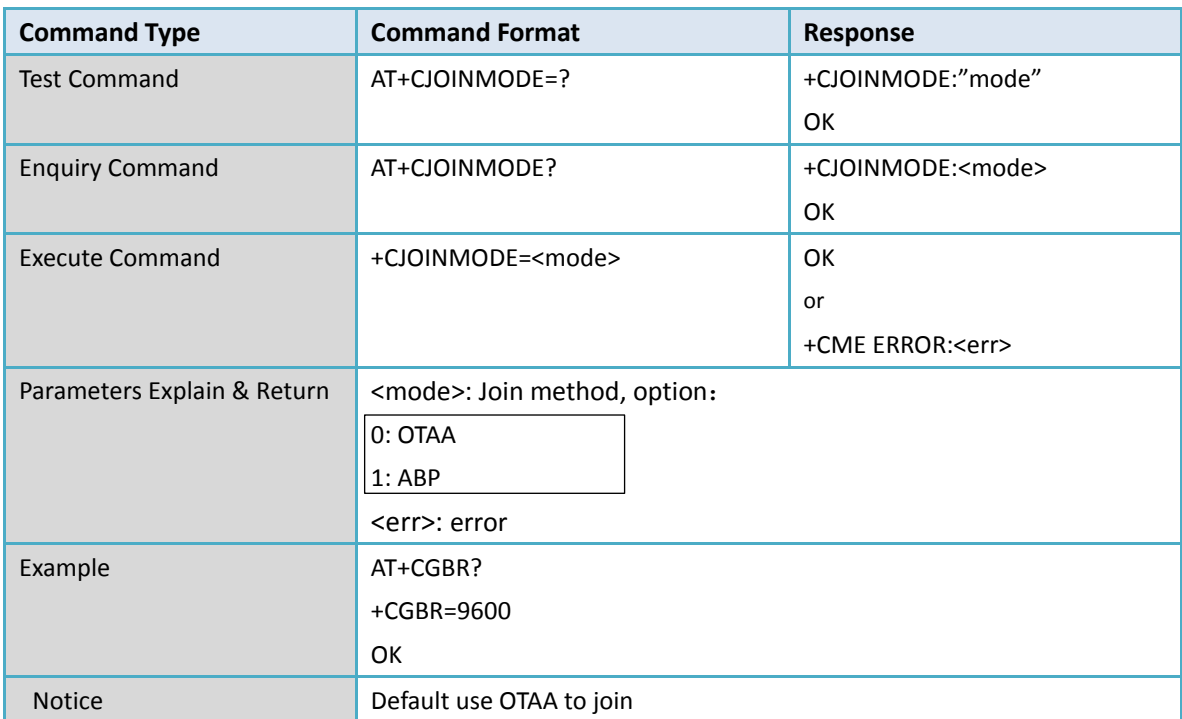

### <span id="page-4-3"></span>**2.3 +CDEVEUI: Set DevEUI**

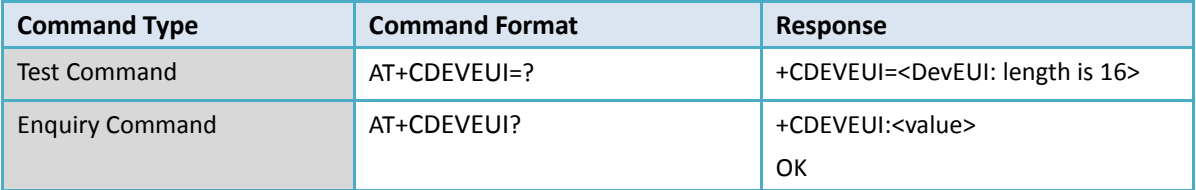

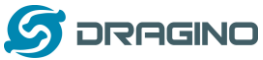

*www.dragino.com* Execute Command +CDEVEUI=<value> OK or +CME ERROR:<err> Parameters Explain & Return <value>: DevEUI Example **AT+CDEVEUI?** +CDEVEUI=AABBCCDD00112233 OK Notice Set or get DevEUI, 8 bytes, hex format

### <span id="page-5-0"></span>**2.4 +CAPPEUI: Set AppEUI**

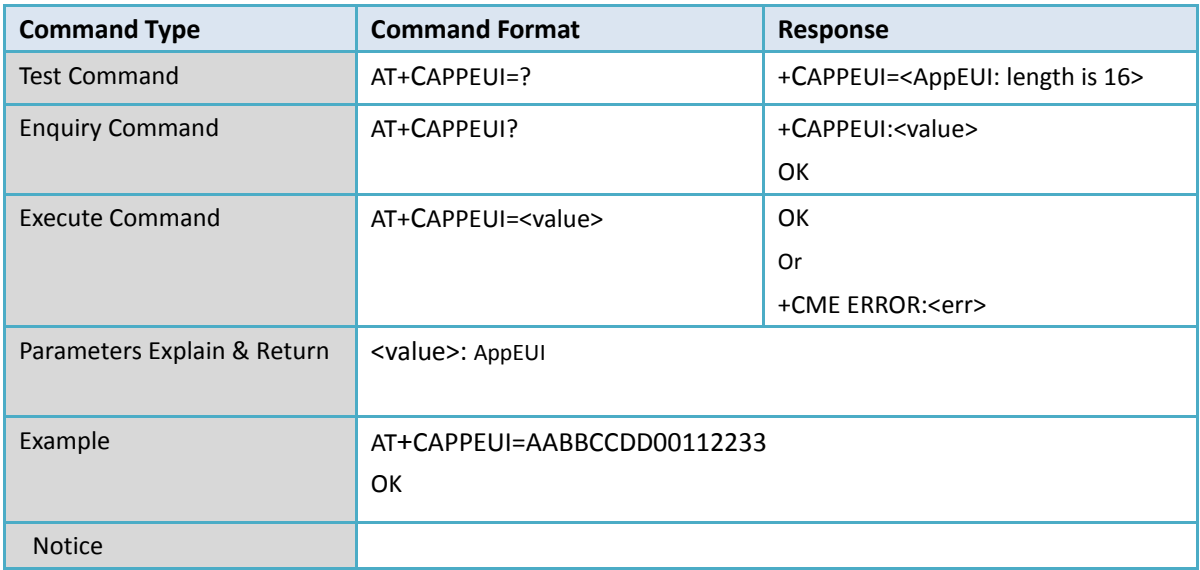

### <span id="page-5-1"></span>**2.5 +CAPPKEY: Set AppKey**

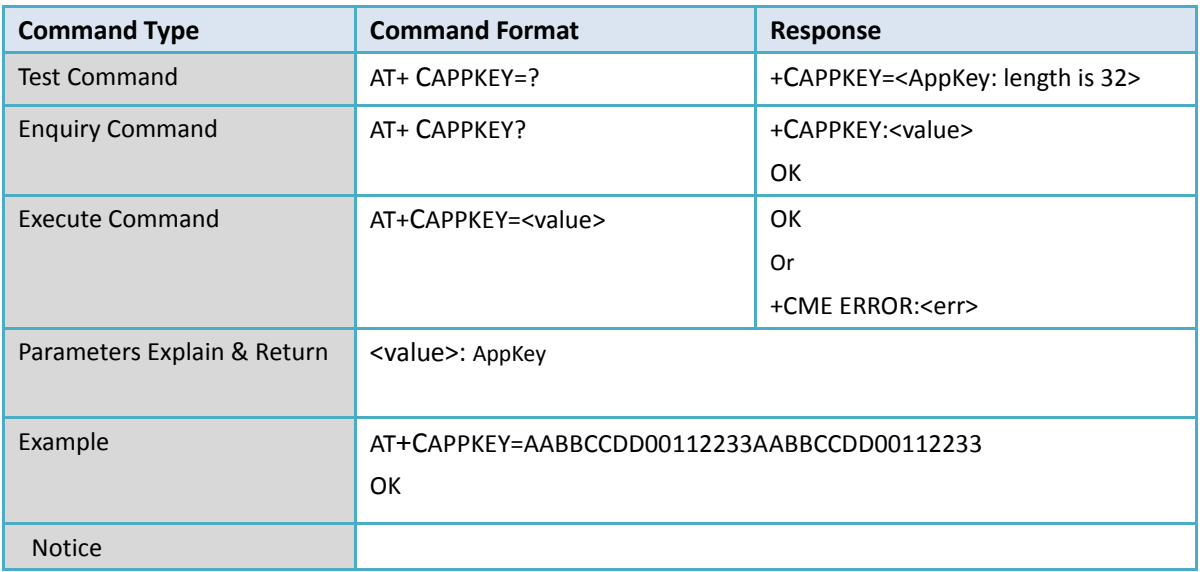

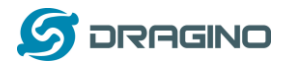

### <span id="page-6-0"></span>**2.6 +CDEVADDR: Set DevAddr**

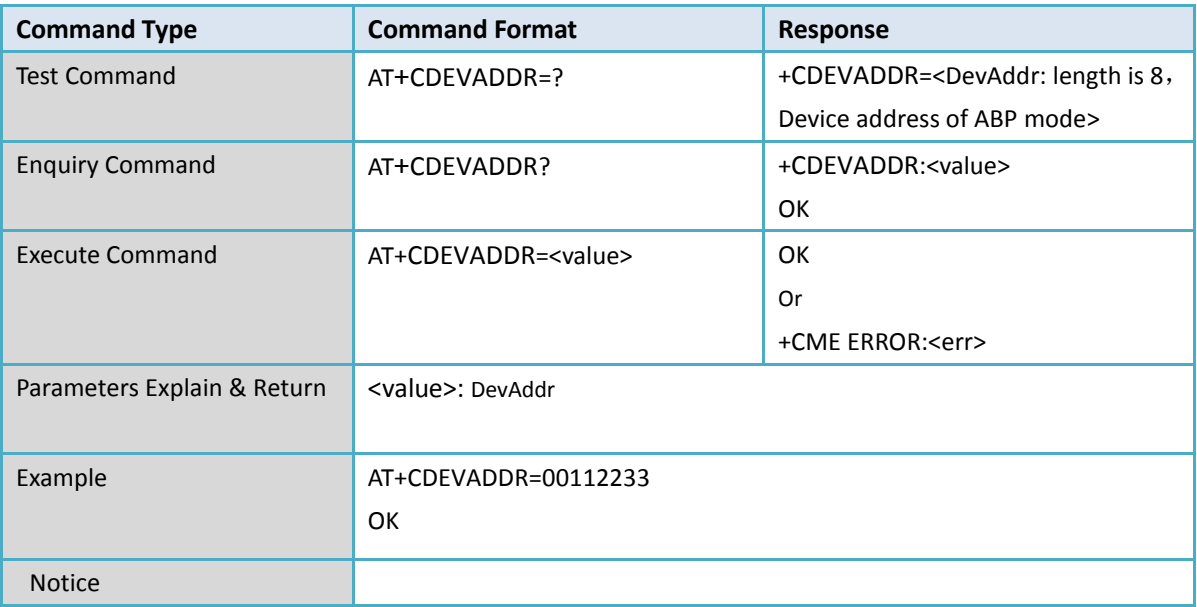

### <span id="page-6-1"></span>**2.7 +CAPPSKEY: Set AppSKey**

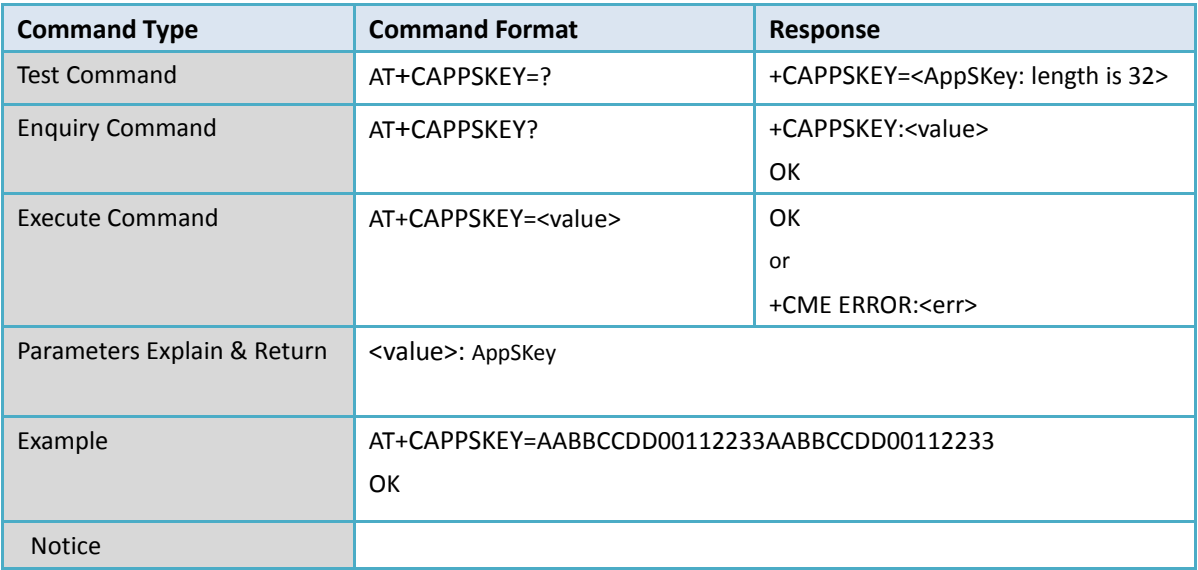

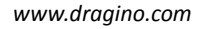

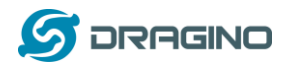

# <span id="page-7-0"></span>**2.8 +CNWKSKEY**:**Set NwkSKey**

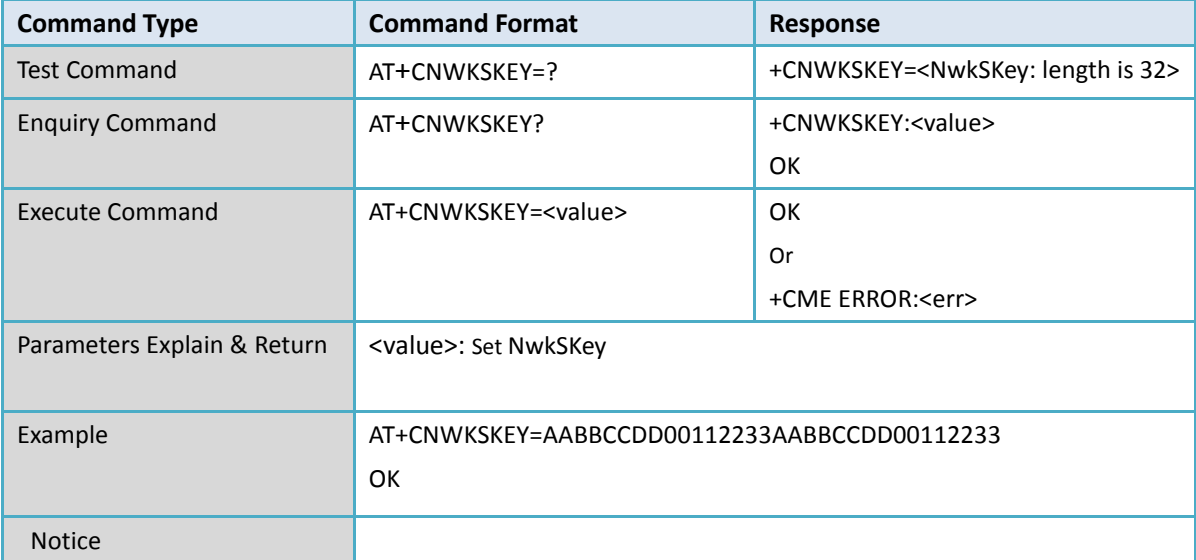

#### <span id="page-7-1"></span>**2.9 +CFREQBANDMASK: Set Channel Mask**

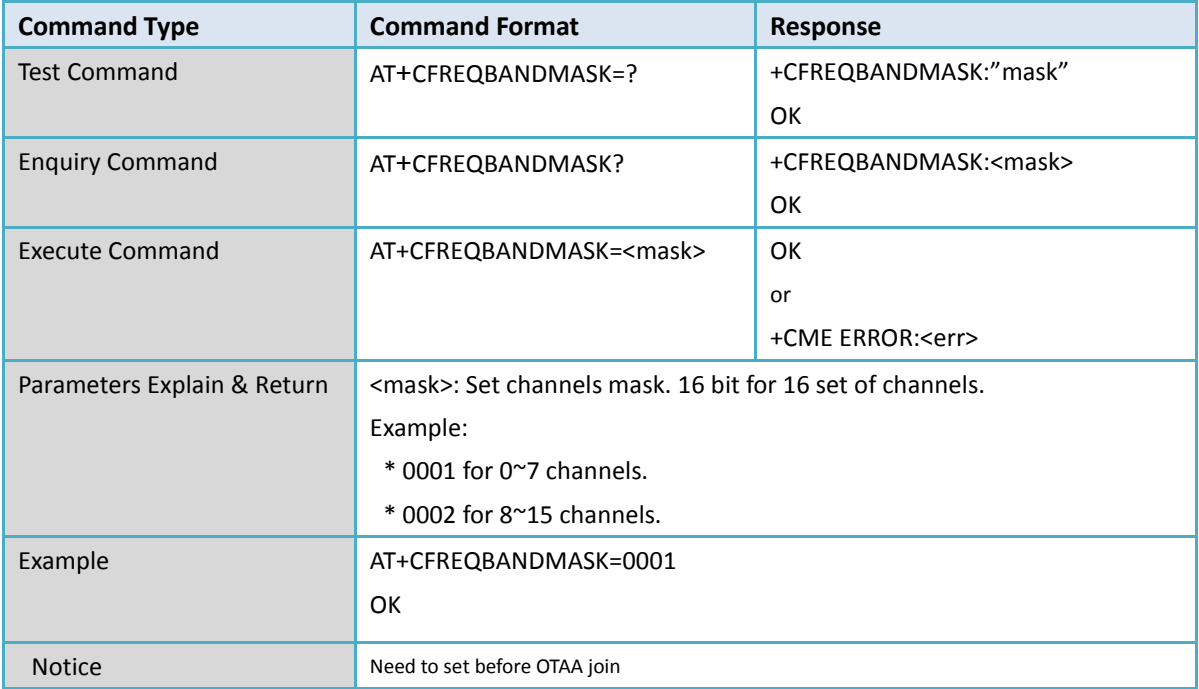

# <span id="page-7-2"></span>**2.10 +CULDLMODE: Set uplink/downlink same frequency or different frequency**

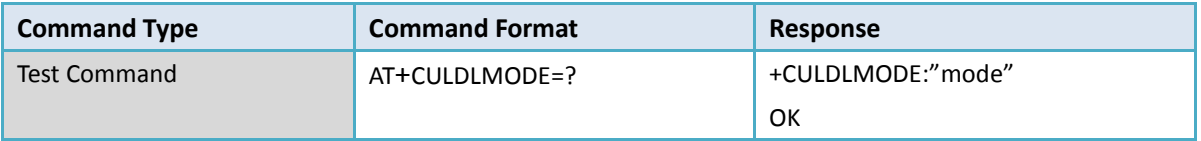

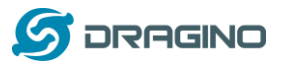

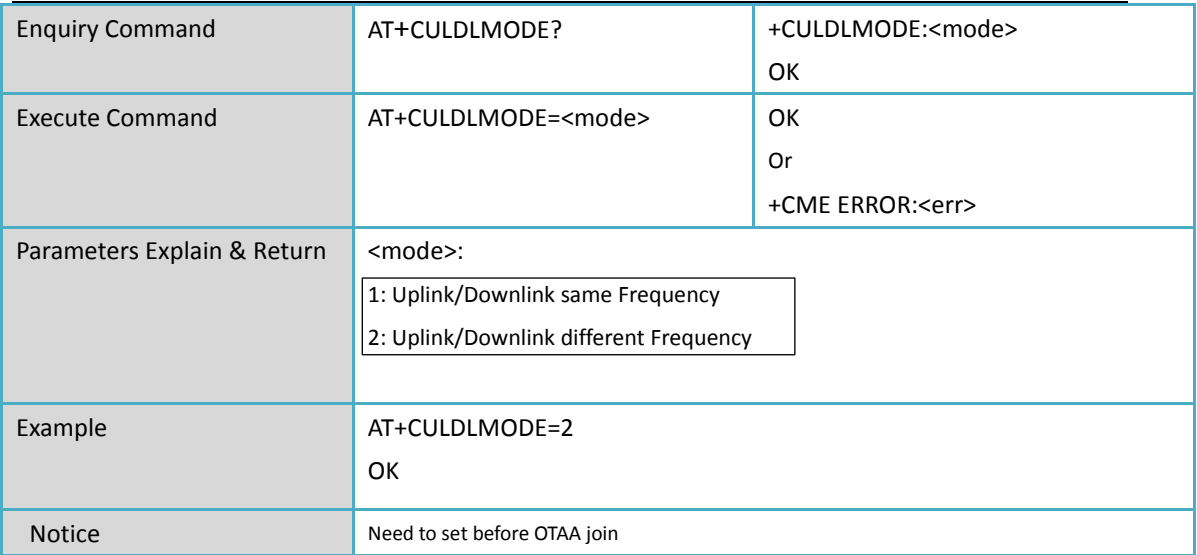

### <span id="page-8-0"></span>**2.11 +CWORKMODE: Set working mode**

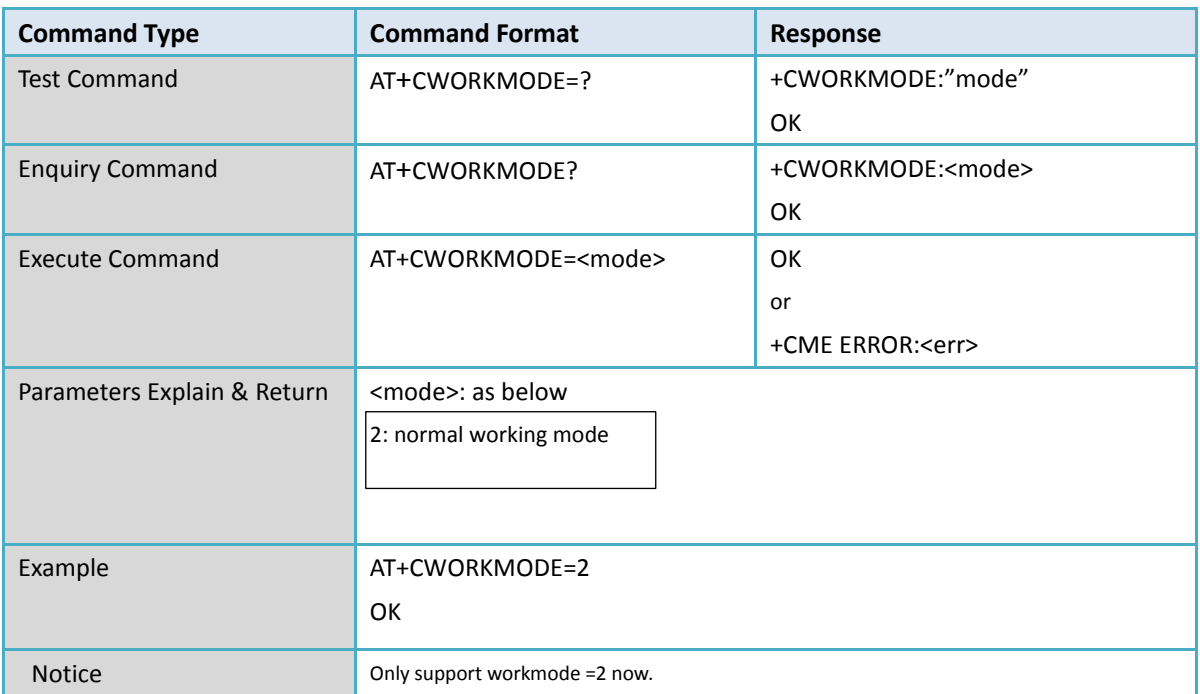

### <span id="page-8-1"></span>**2.12 +CCLASS: Set Class**

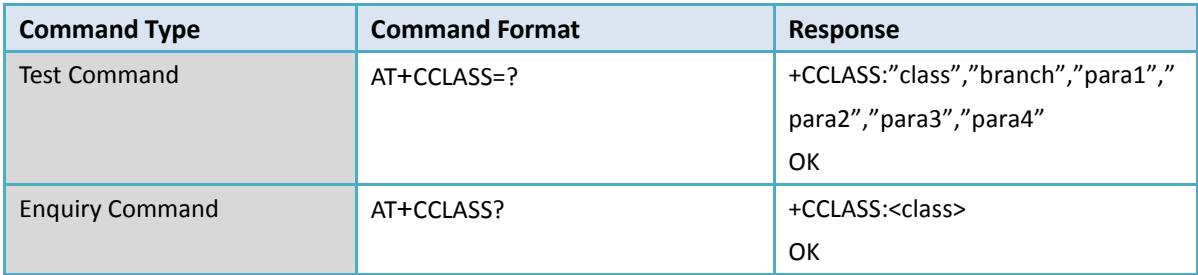

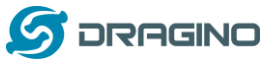

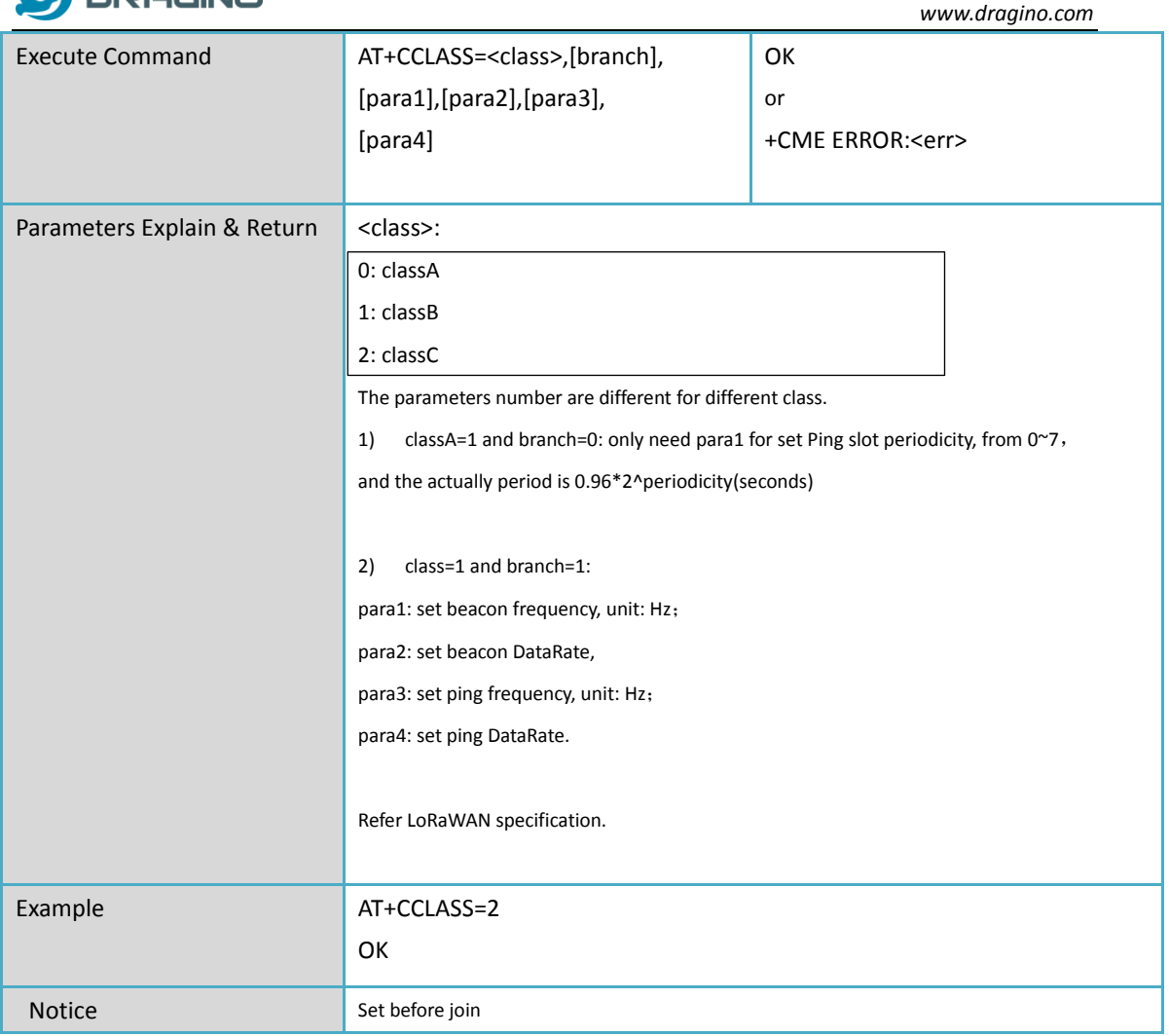

### <span id="page-9-0"></span>**2.13 +CBL: check battery level**

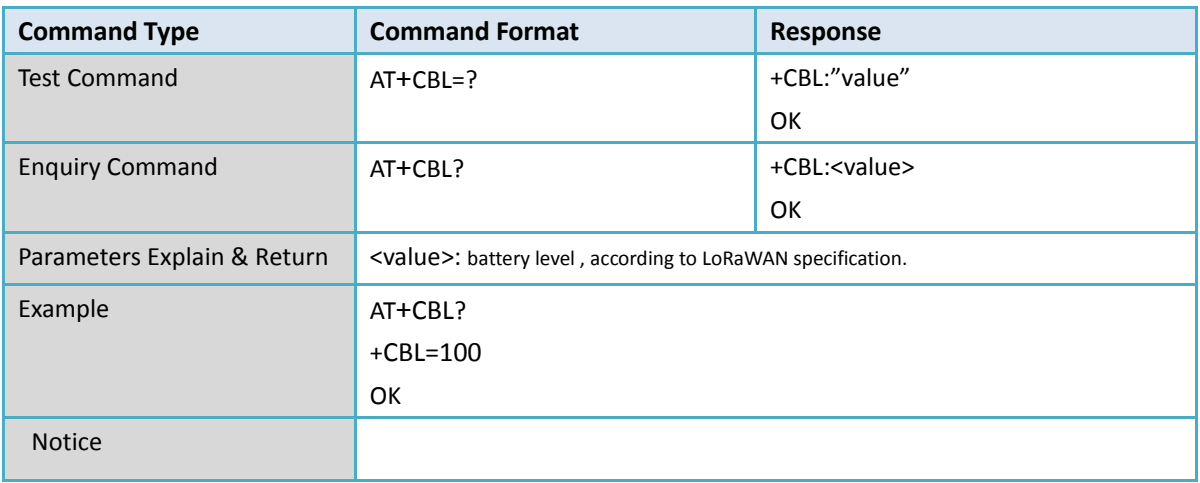

# <span id="page-9-1"></span>**2.14 +CSTATUS: enquiry module status**

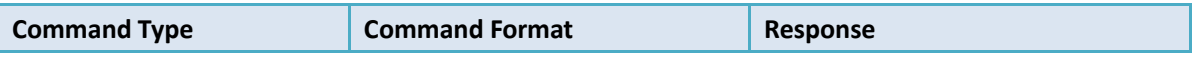

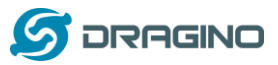

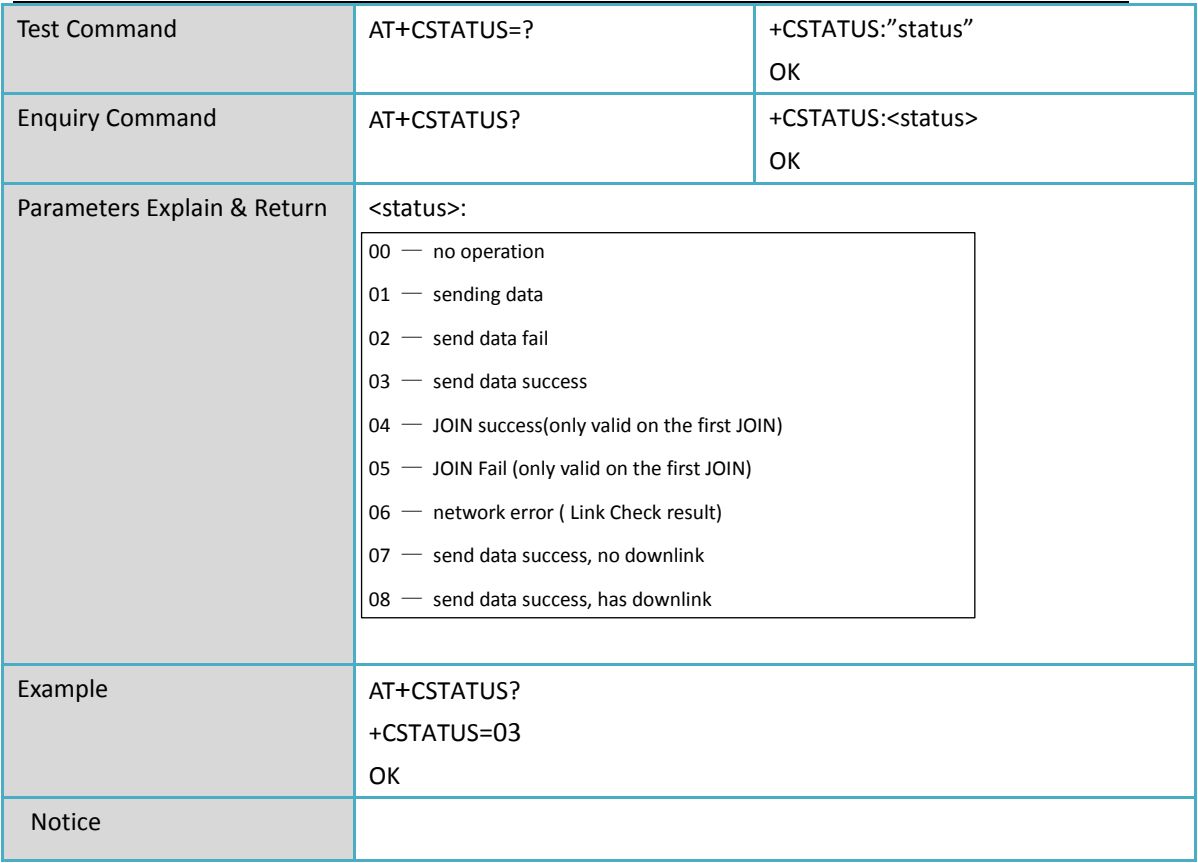

### <span id="page-10-0"></span>**2.15 +CJOIN: Join Network**

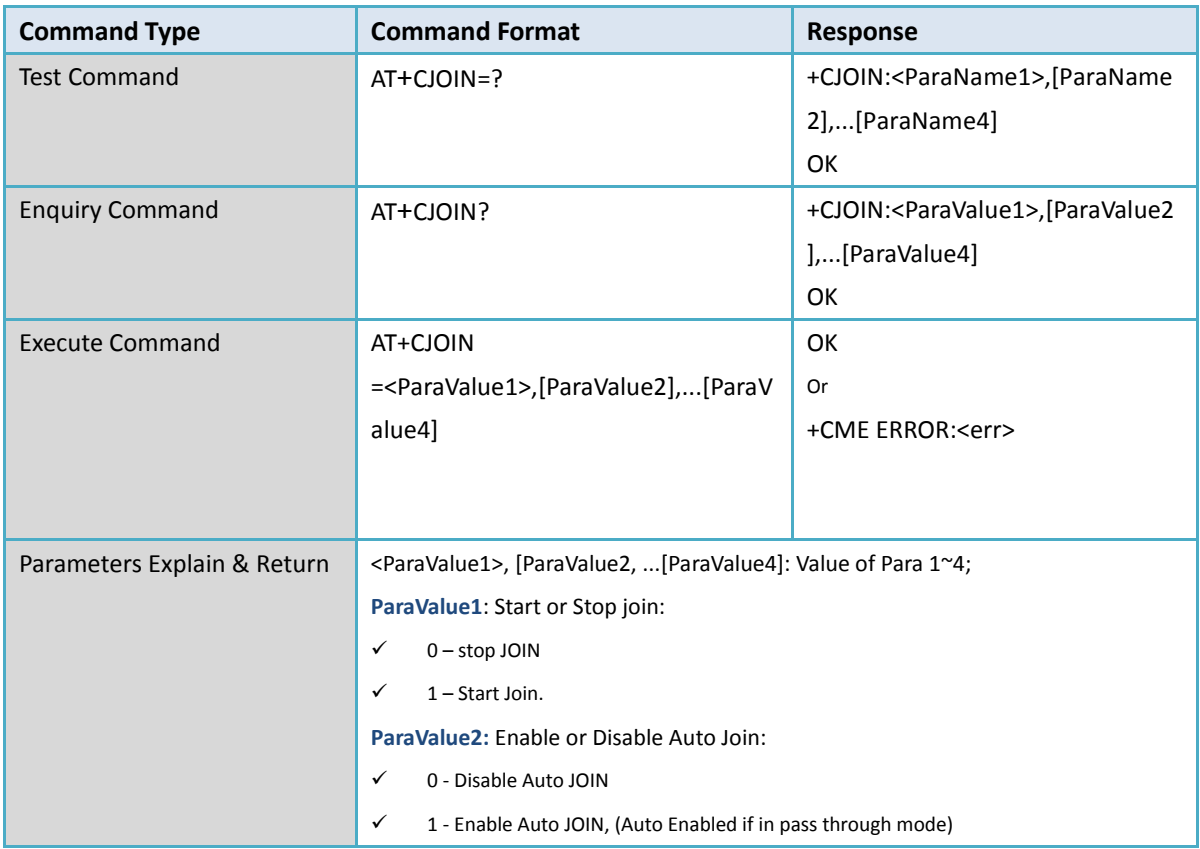

*Dragino LM502 LoRaWAN module AT Command Sets* 11/26

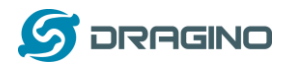

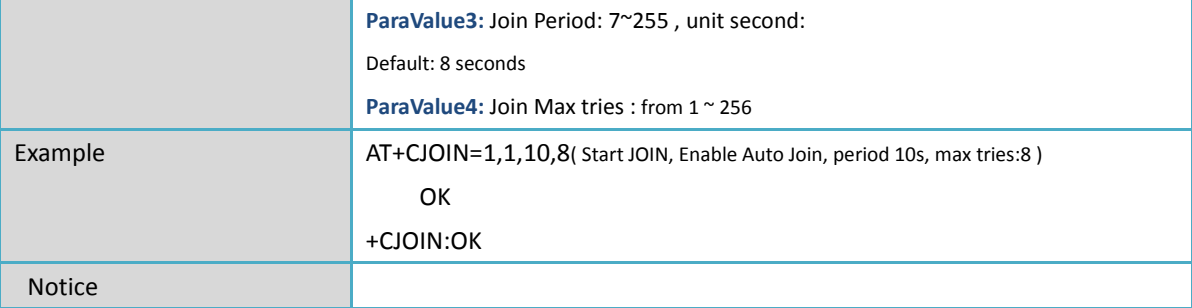

### <span id="page-11-0"></span>**2.16 +DTRX: Transmit and Receive data**

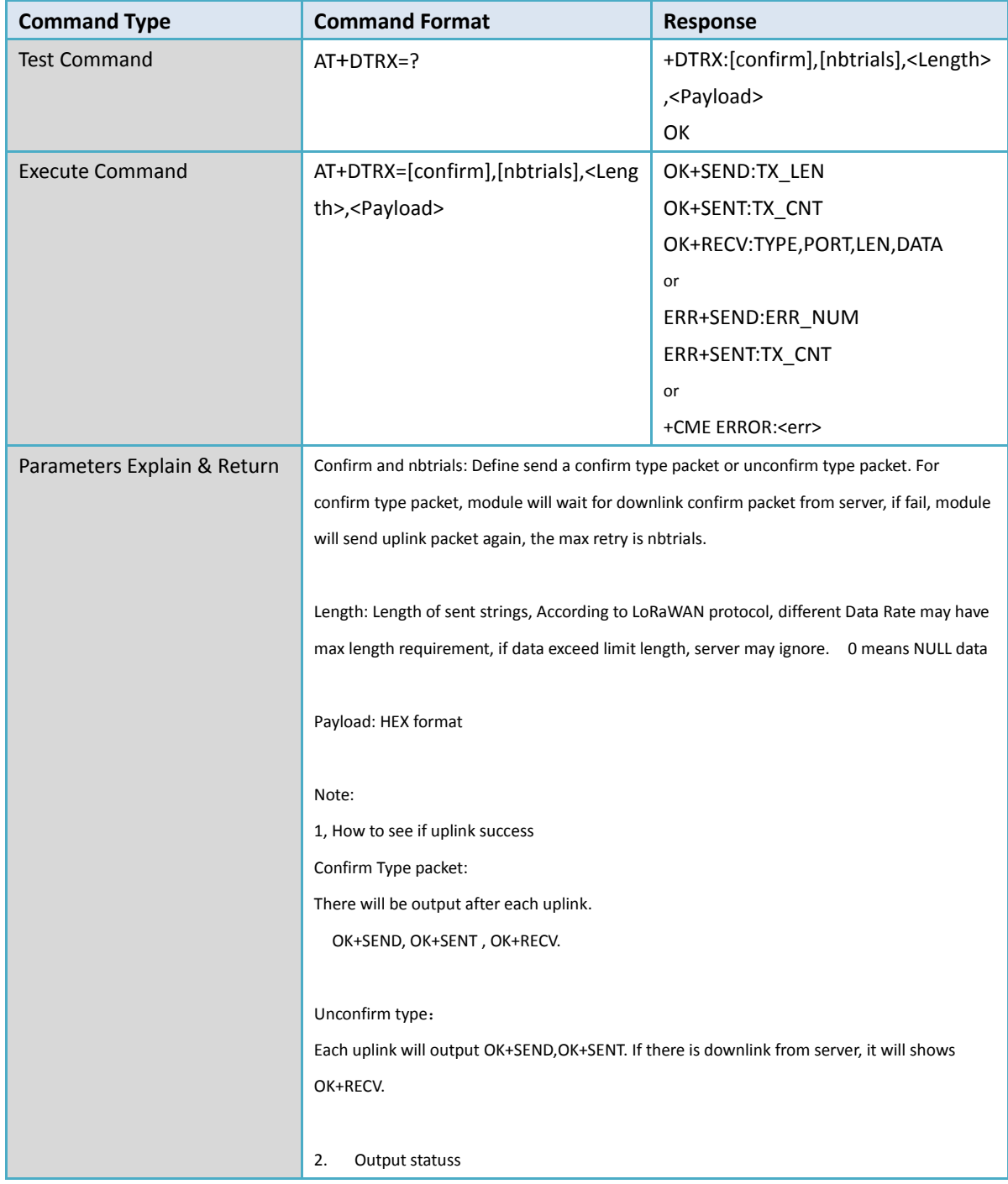

*Dragino LM502 LoRaWAN module AT Command Sets* 12/26

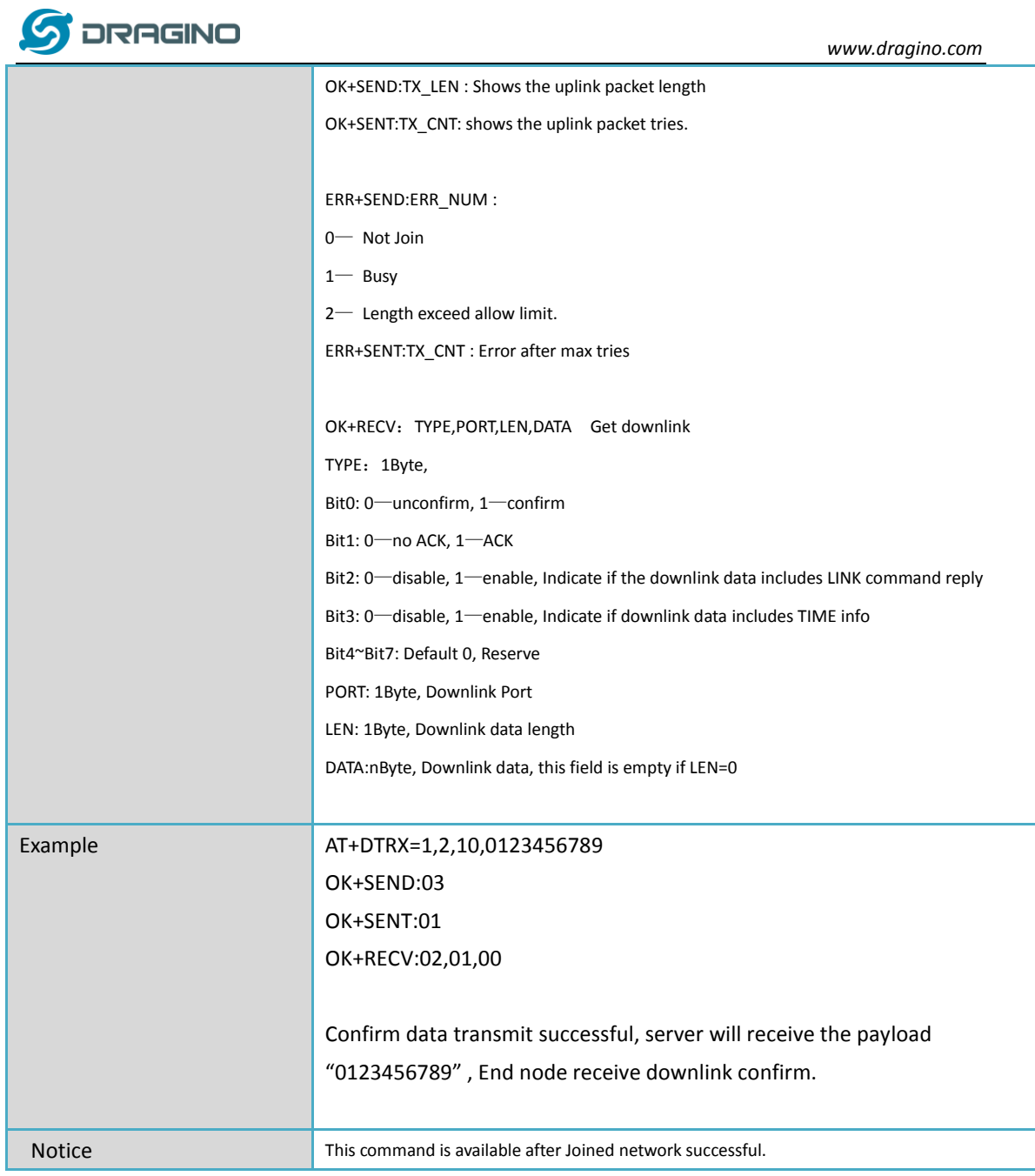

### <span id="page-12-0"></span>**2.17 +DRX: Receive Data**

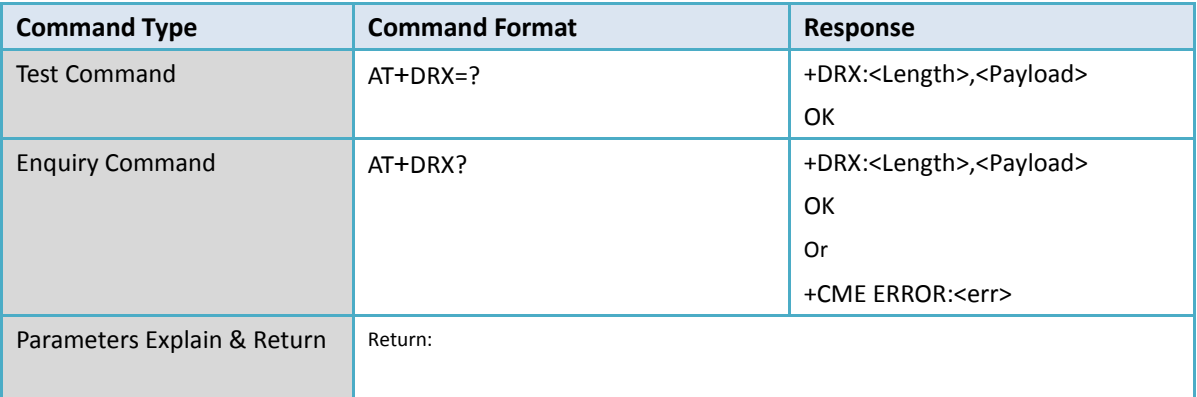

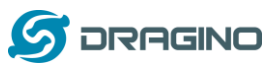

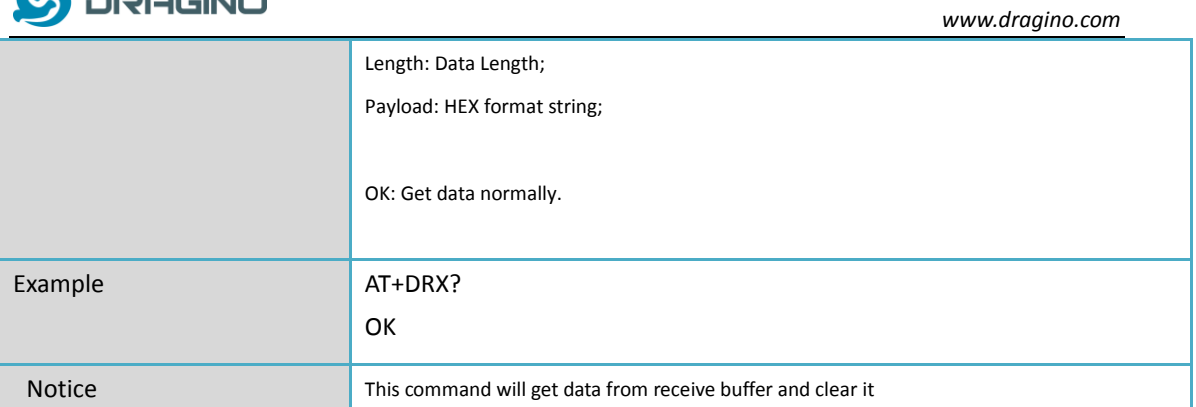

### <span id="page-13-0"></span>**2.18 +CCONFIRM: Set uplink transmit type**

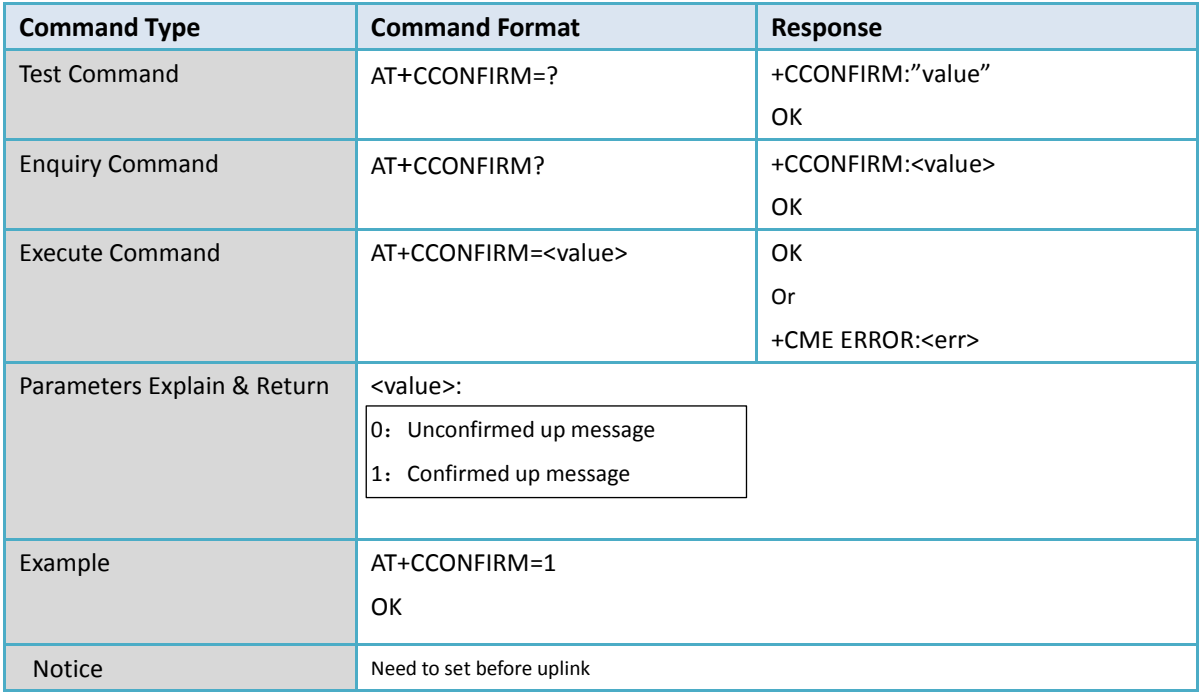

# <span id="page-13-1"></span>**2.19 +CAPPPORT: Set uplink port**

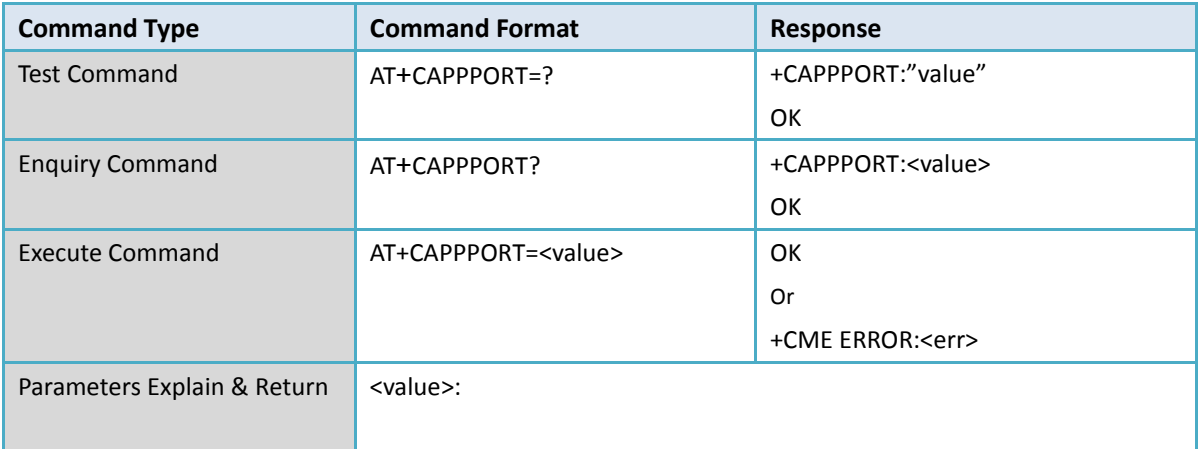

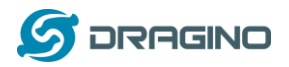

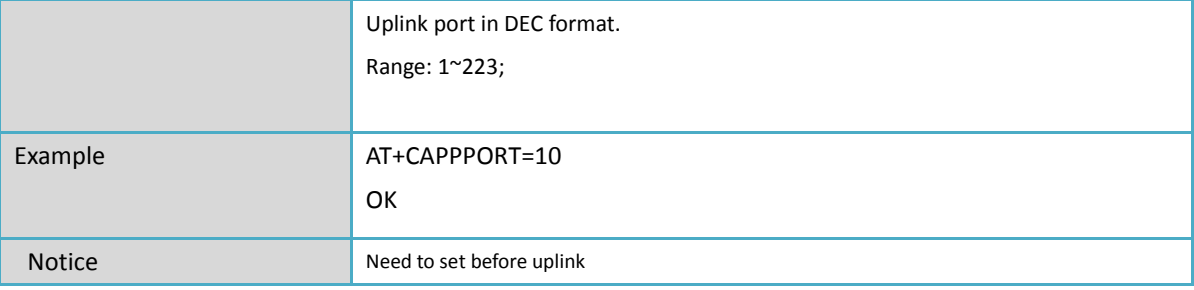

### <span id="page-14-0"></span>**2.20 +CDATARATE: Set data rate**

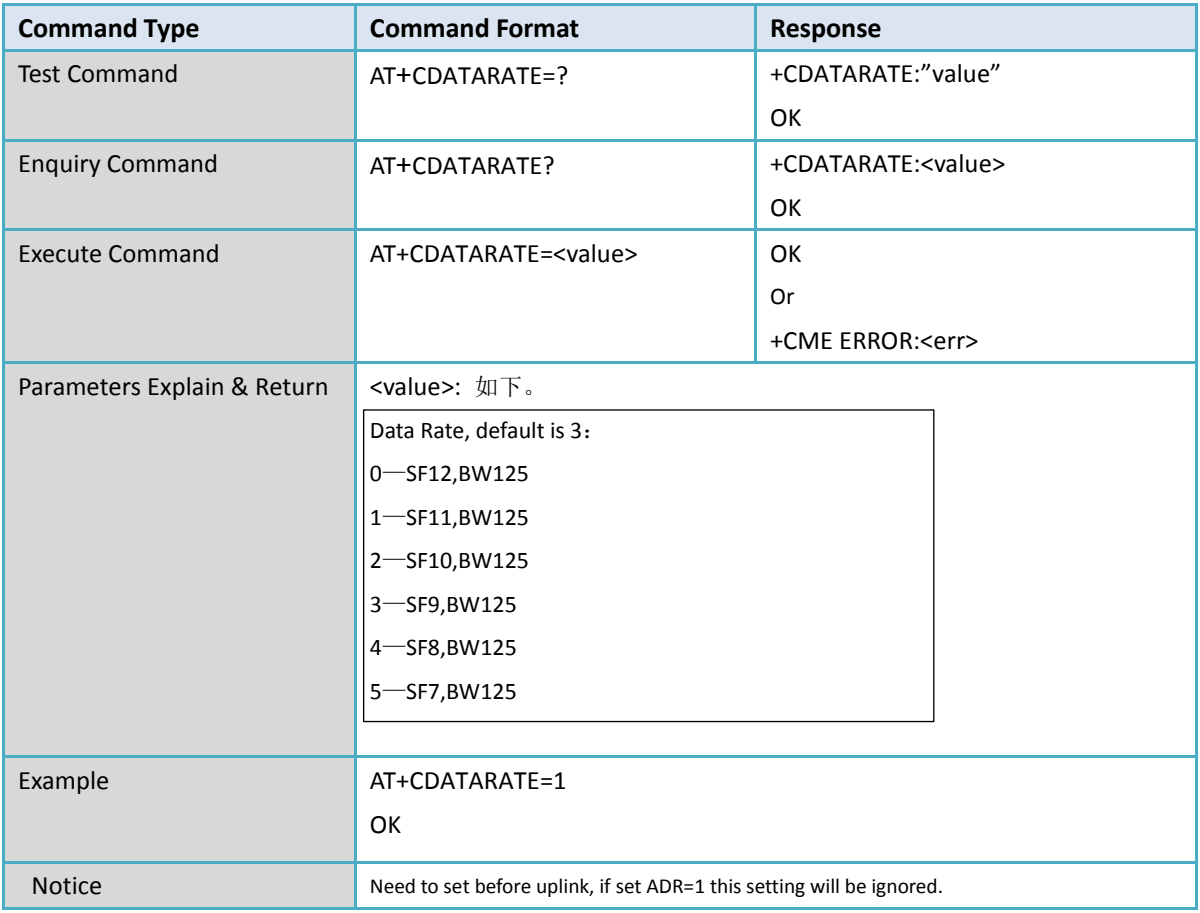

### <span id="page-14-1"></span>**2.21 +CRSSI: Enquiry signal strength**

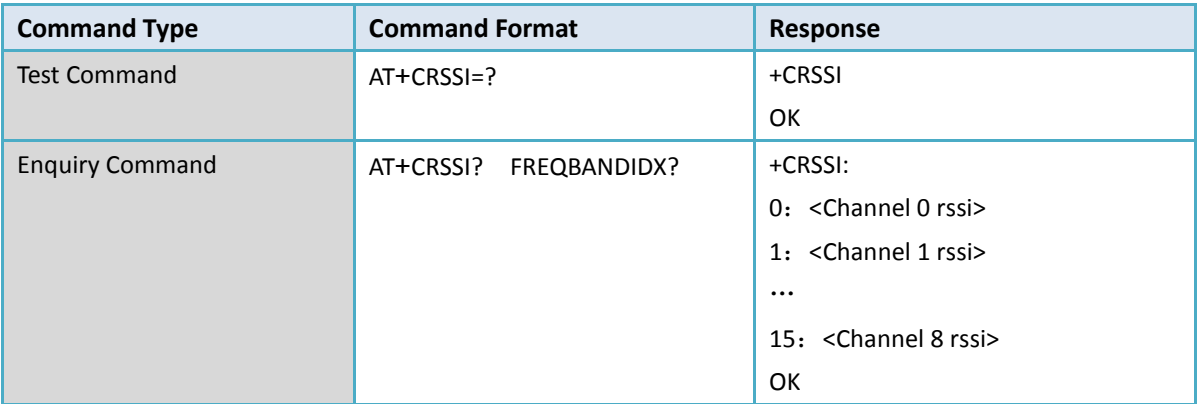

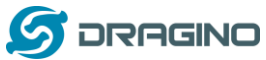

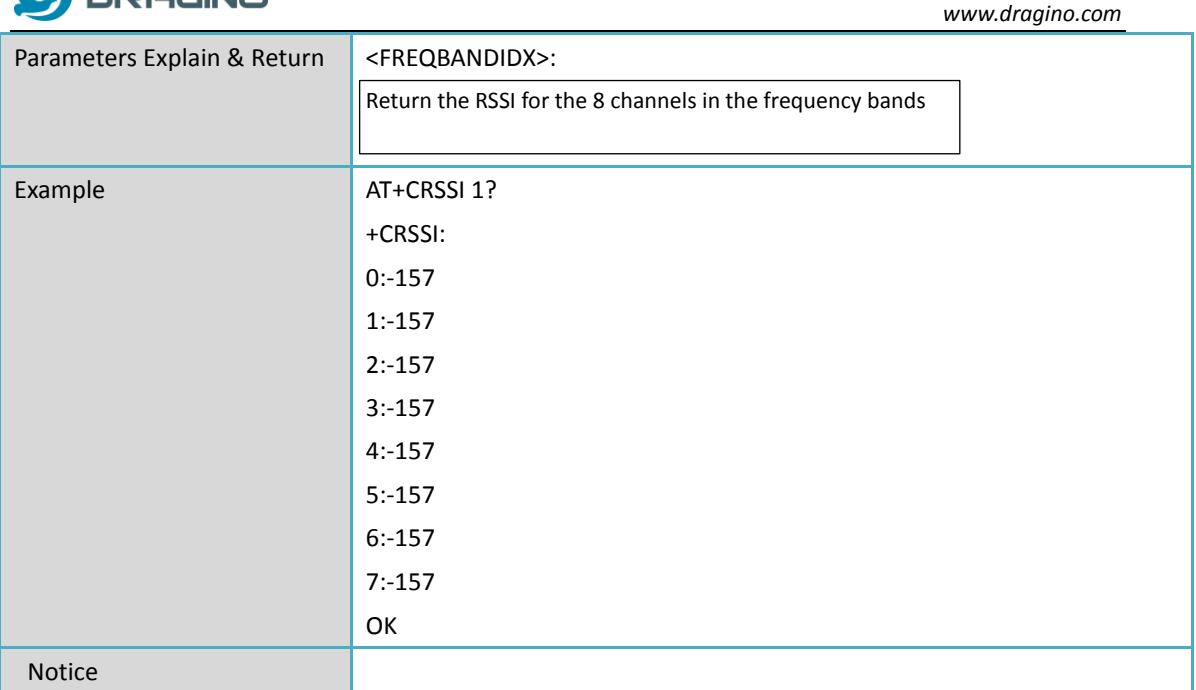

# <span id="page-15-0"></span>**2.22 +CNBTRIALS: Set uplink retries**

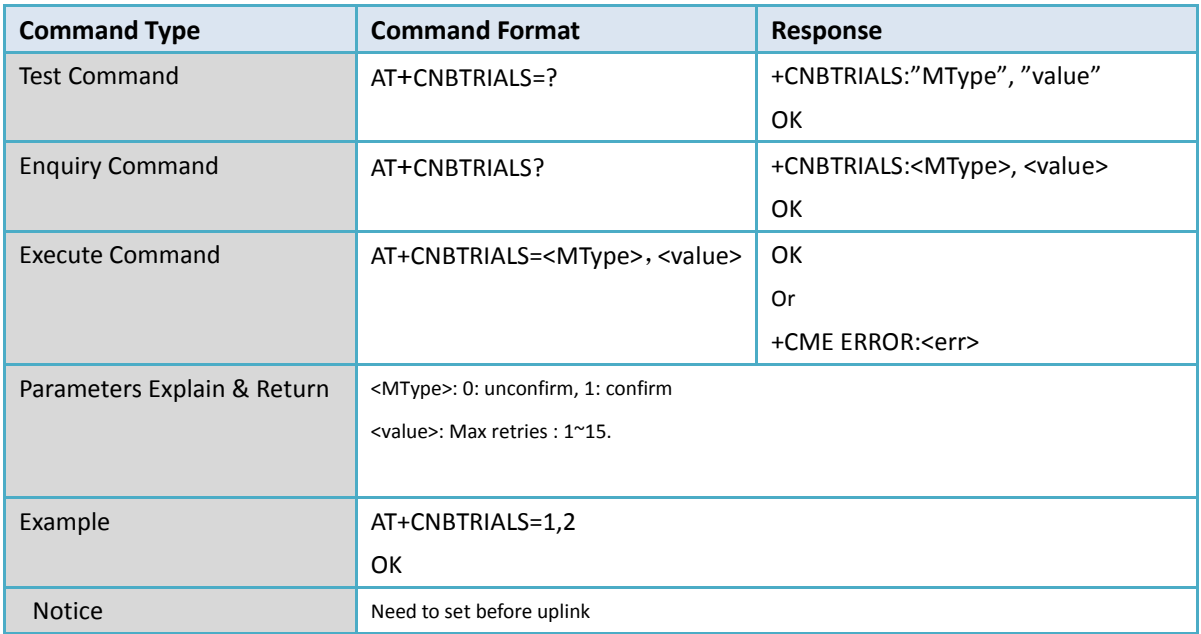

# <span id="page-15-1"></span>**2.23 +CRM: Set uplink mode**

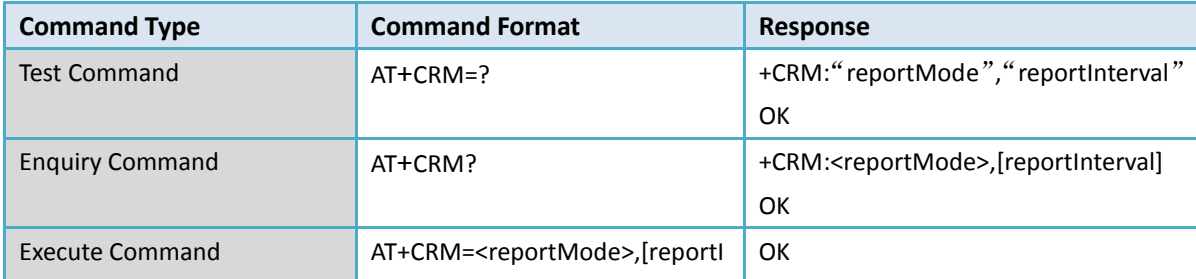

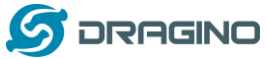

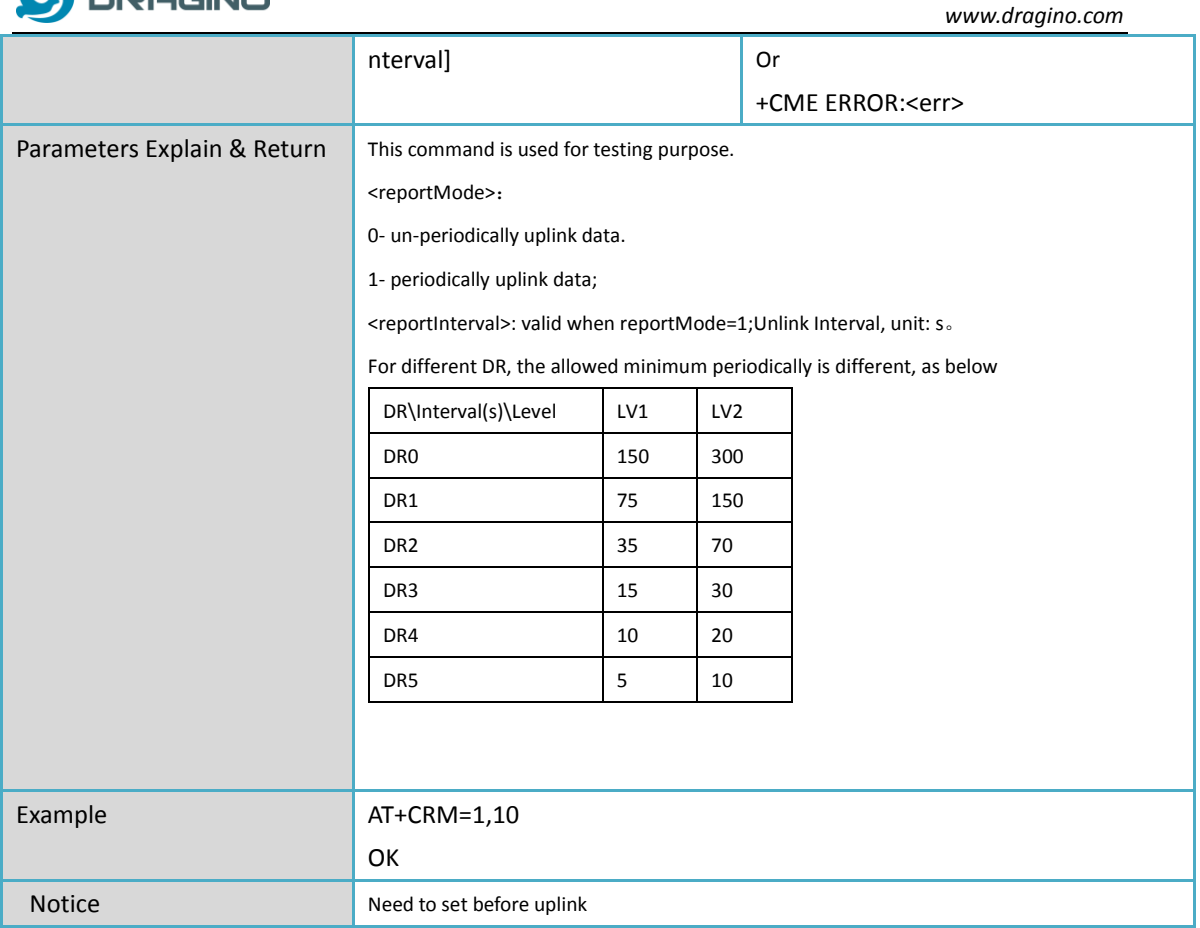

### <span id="page-16-0"></span>**2.24 +CTXP: Set Transmit Power**

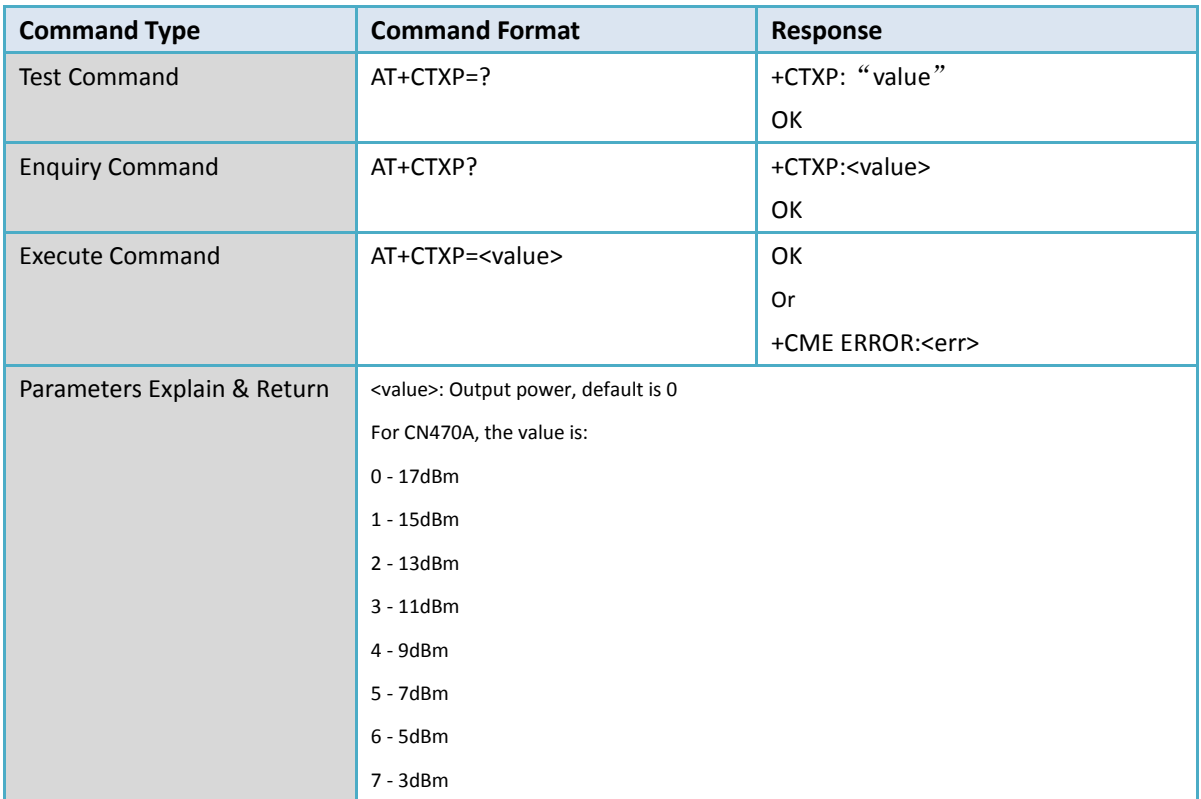

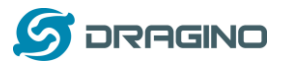

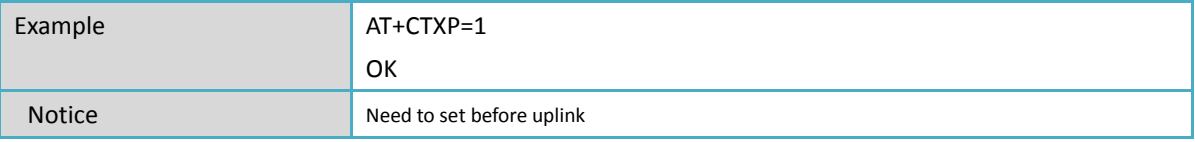

#### <span id="page-17-0"></span>**2.25 ++CLINKCHECK: Check network connection**

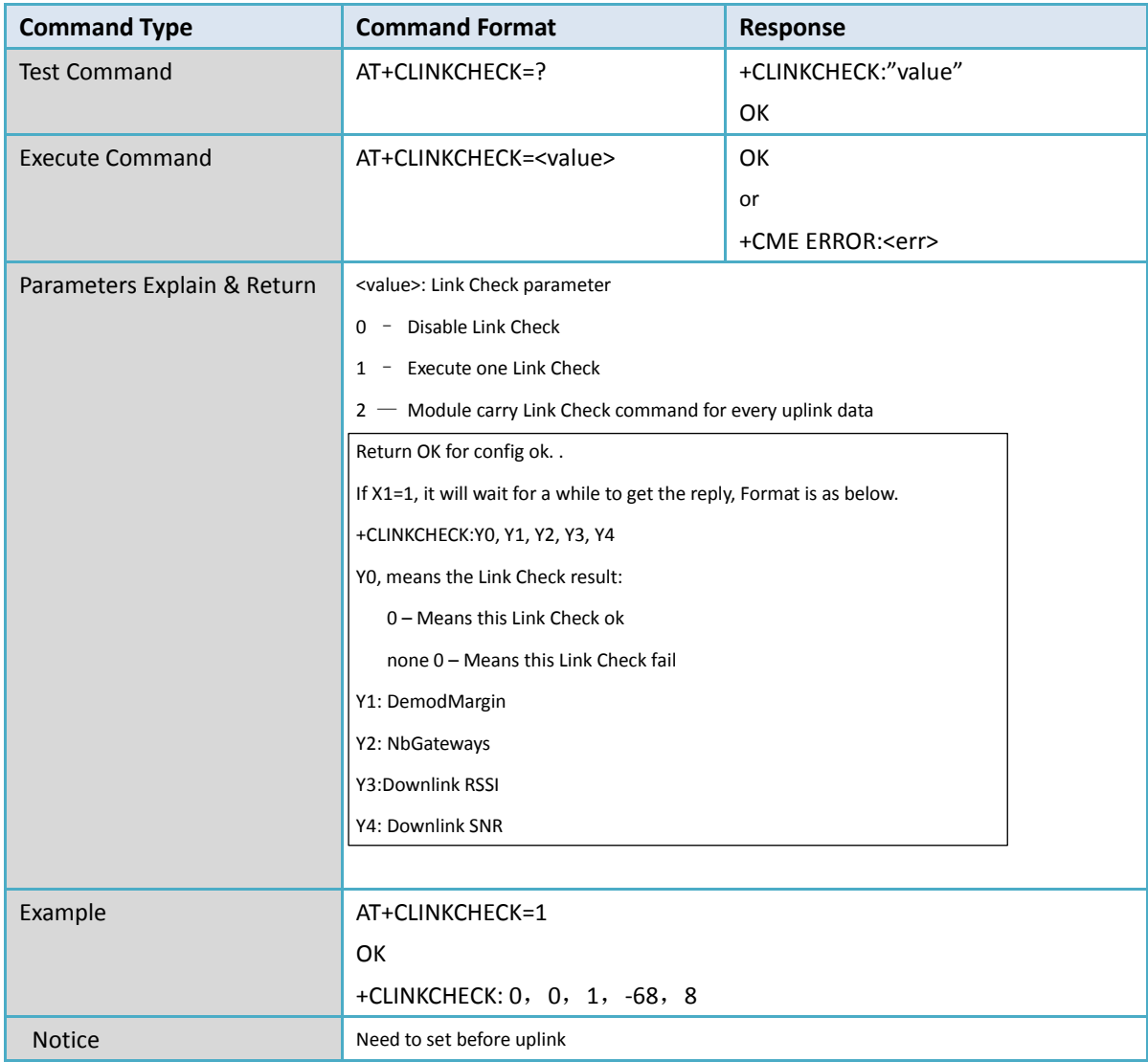

# <span id="page-17-1"></span>**2.26 +CADRL: Enable / Disable ADR**

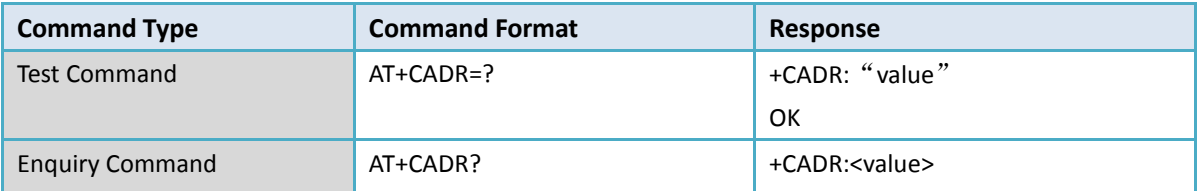

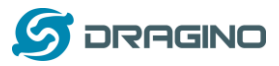

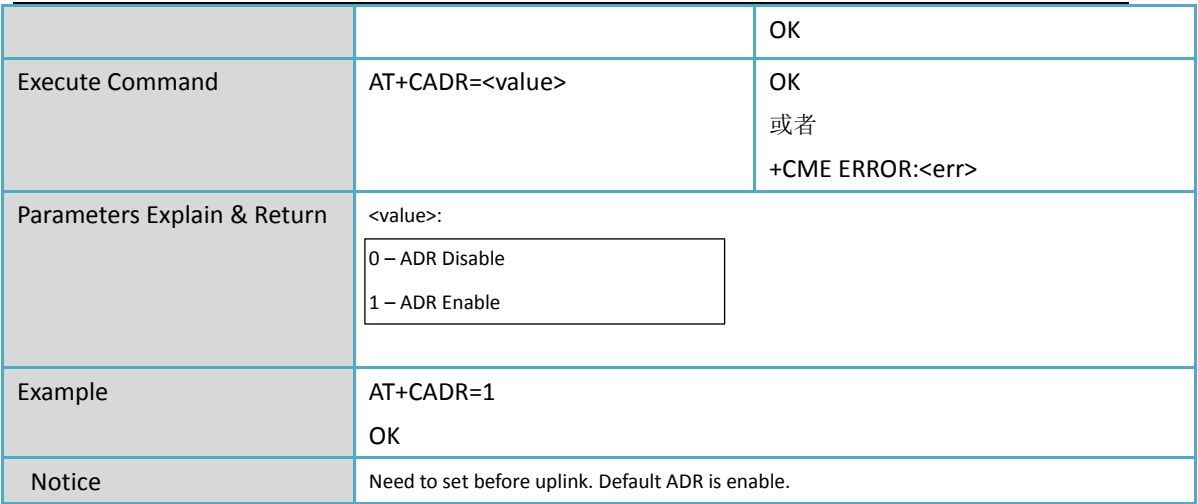

# <span id="page-18-0"></span>**2.27 +CRXP: Set RX window parameter**

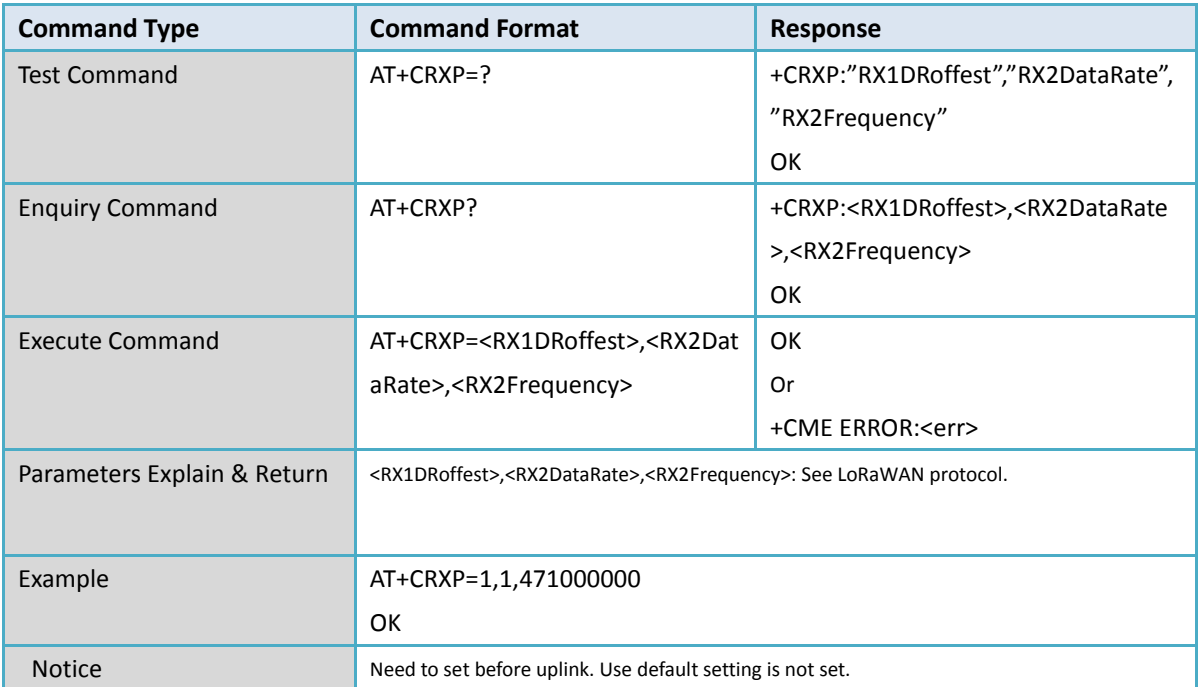

### <span id="page-18-1"></span>**2.28 +CRX1DELAY: Set RX1 window delay**

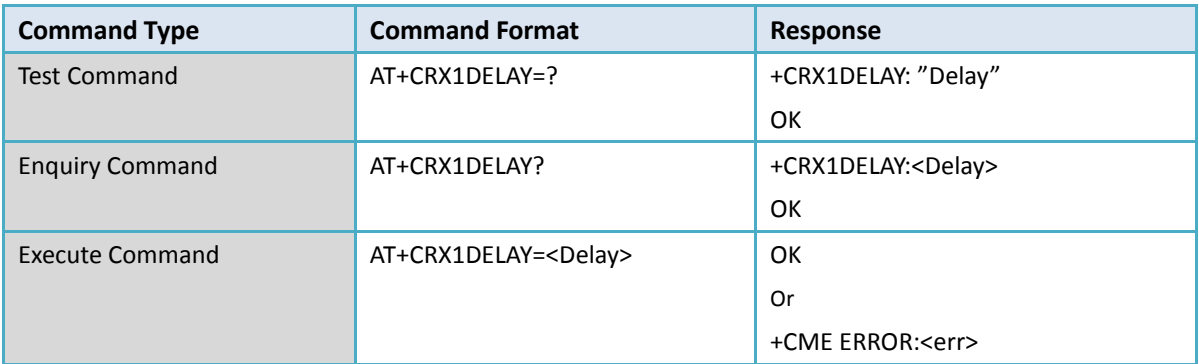

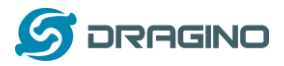

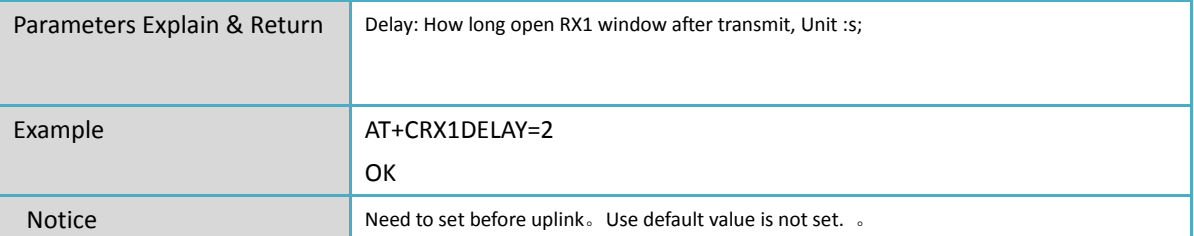

### <span id="page-19-0"></span>**2.29 +CSAVE: Save MAC Parameters.**

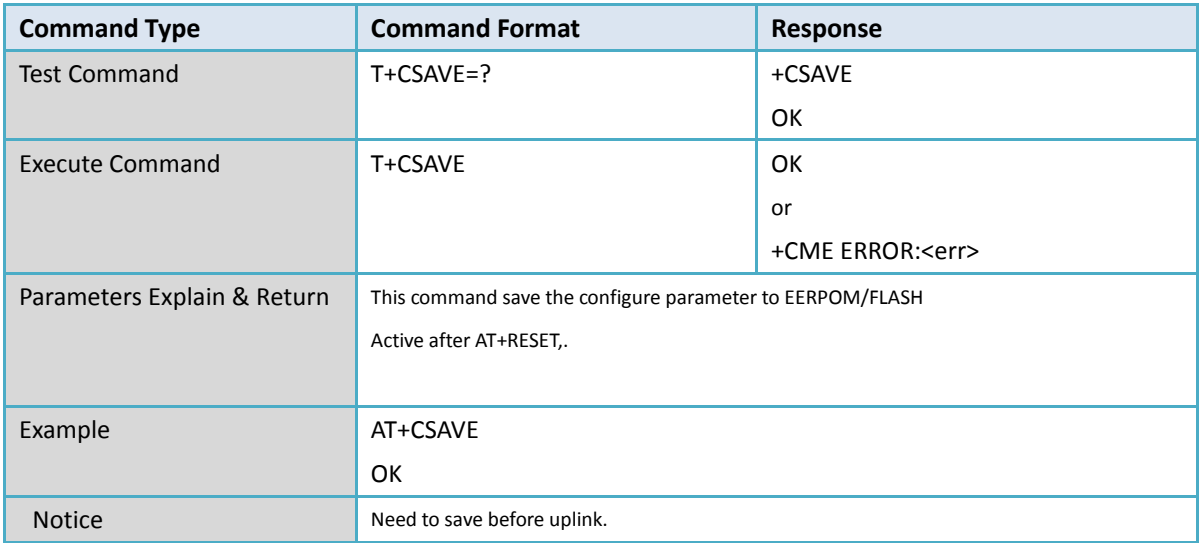

### <span id="page-19-1"></span>**2.30 +CRESTORE: Restore MAC parameters**

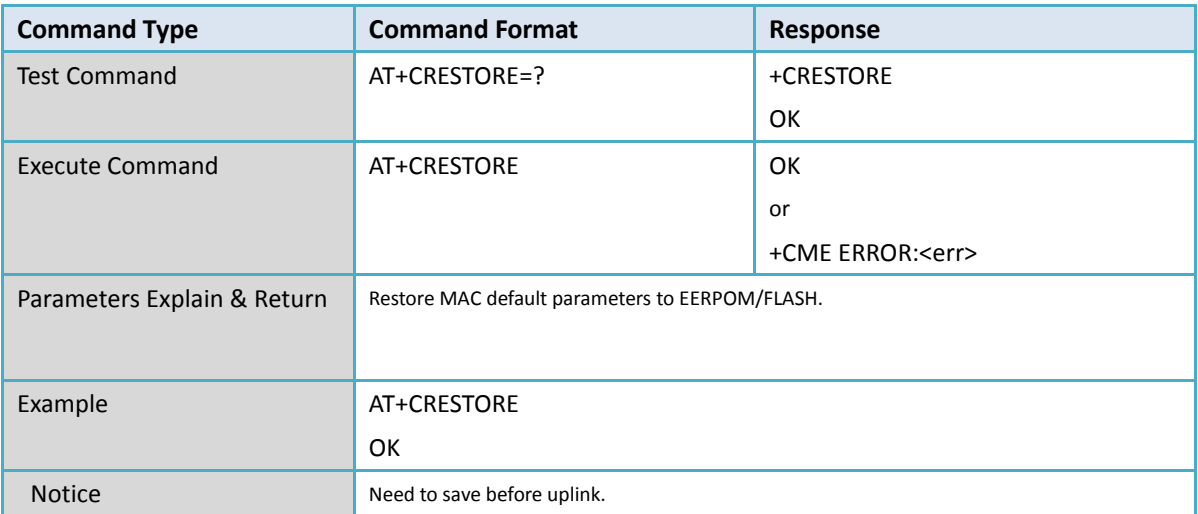

# <span id="page-19-2"></span>**2.31 +CPINGSLOTINFOREQ**:**PingSlotInfo request**

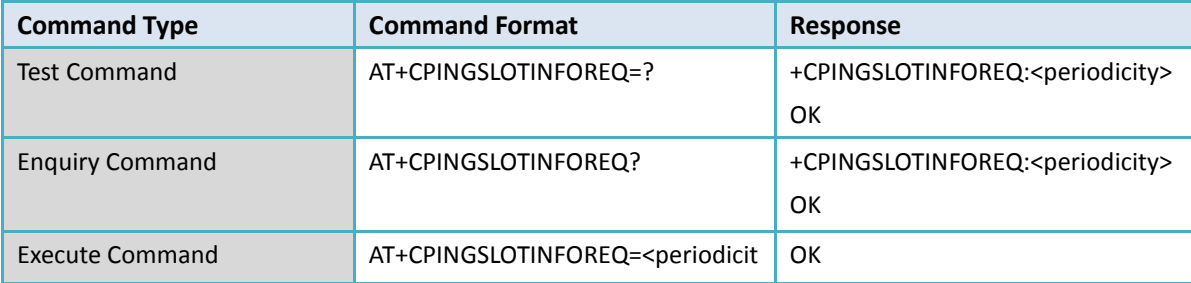

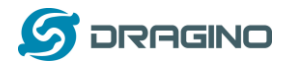

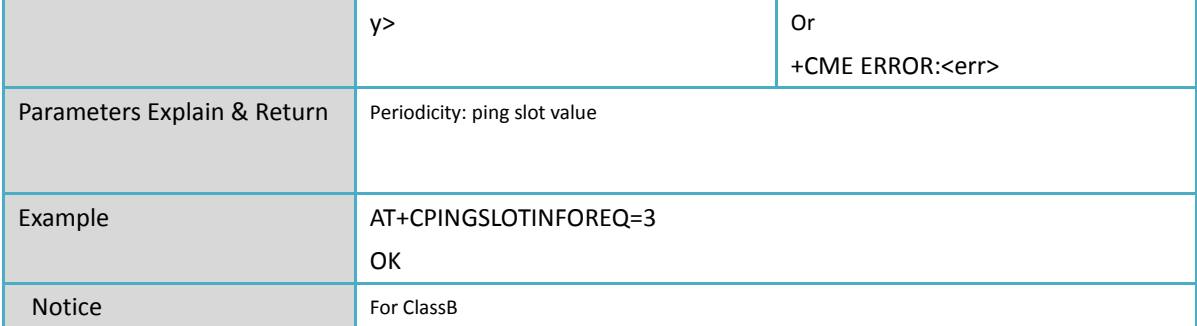

# <span id="page-20-0"></span>**2.32 +CADDMUTICAST: Add multiply broadcast address**

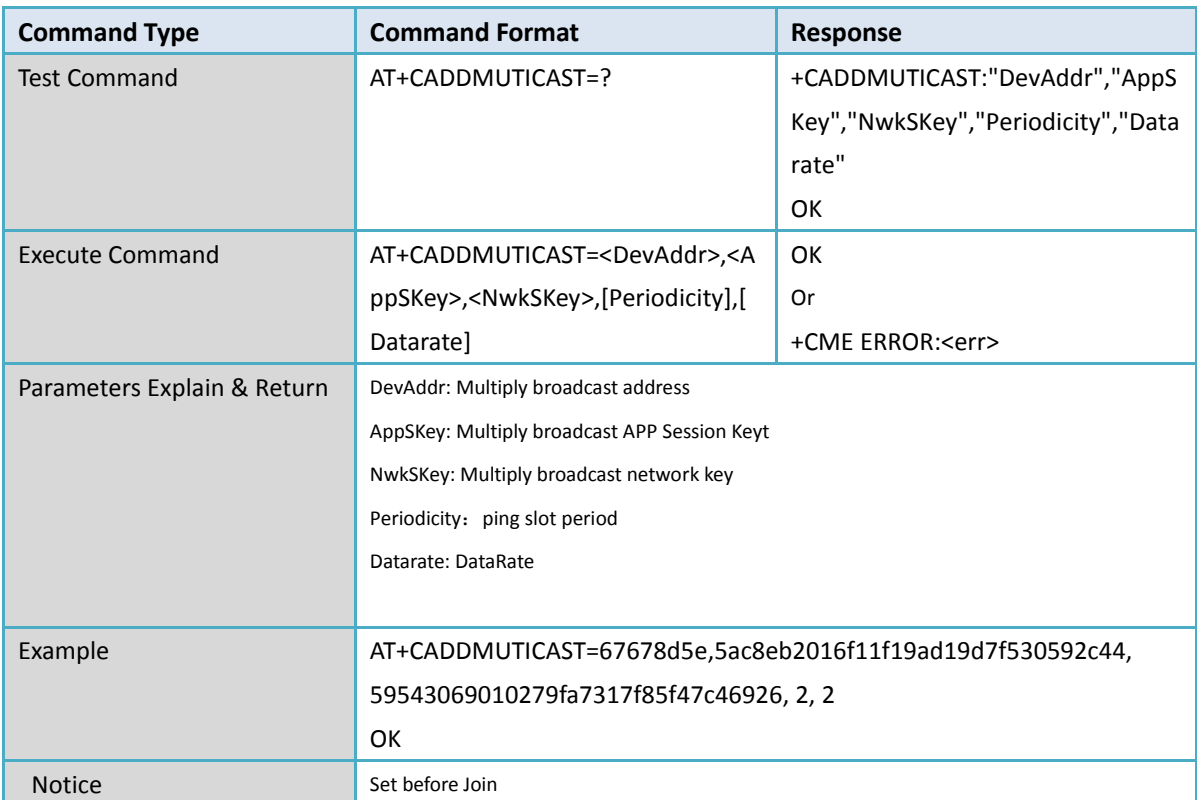

### <span id="page-20-1"></span>**2.33 +CDELMUTICAST: Delete multiply broadcast address**

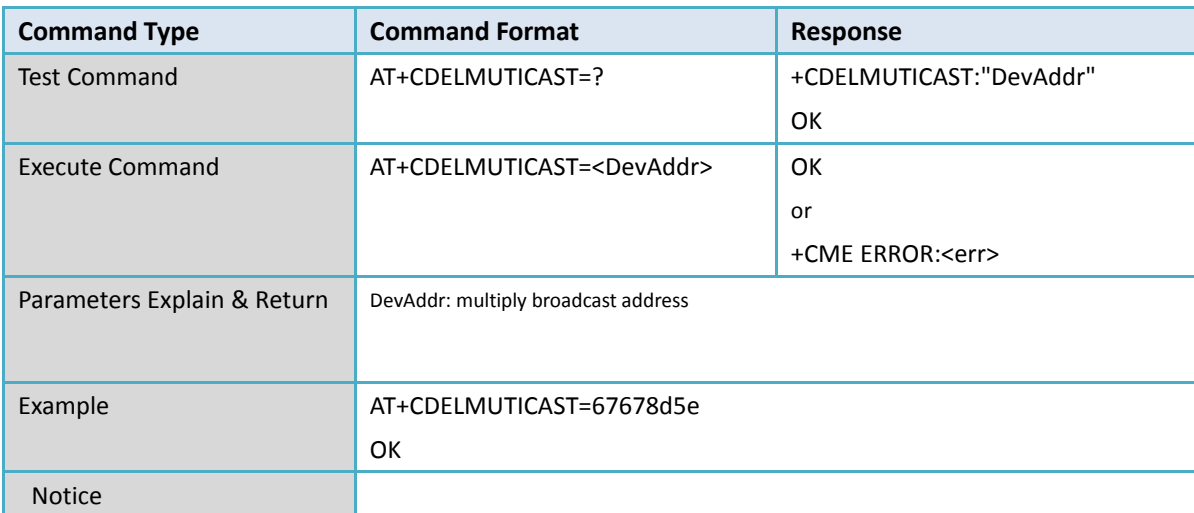

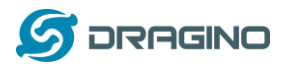

# <span id="page-21-0"></span>**2.34 +CNUMMUTICAST: Enquiry multiply broadcast numbers.**

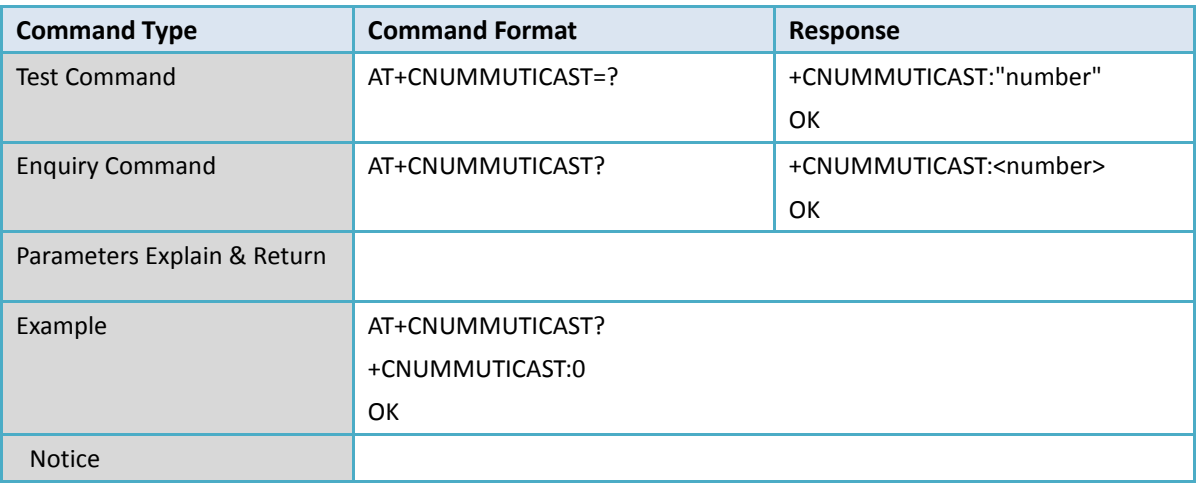

### <span id="page-21-1"></span>**2.35 +IREBOOT: Reboot module**

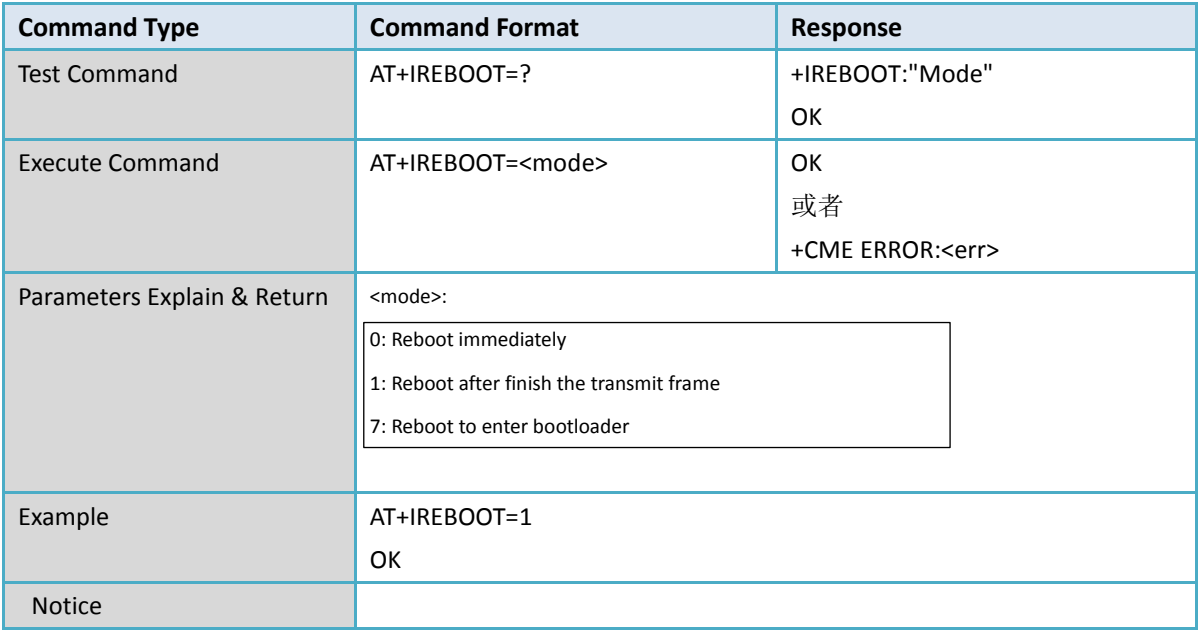

# <span id="page-21-2"></span>**2.36 +ILOGLVL: Set log level**

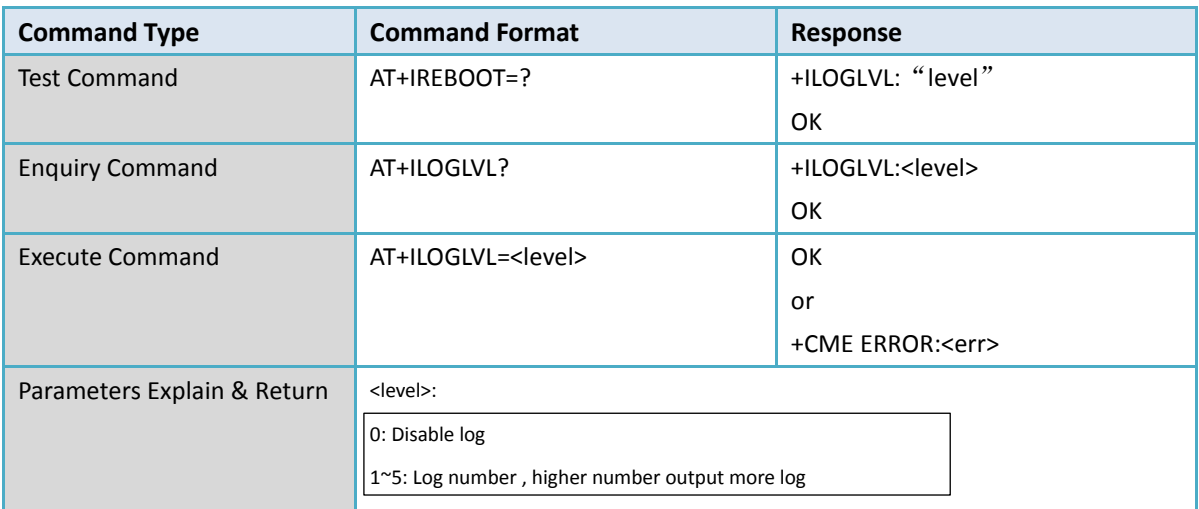

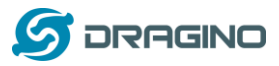

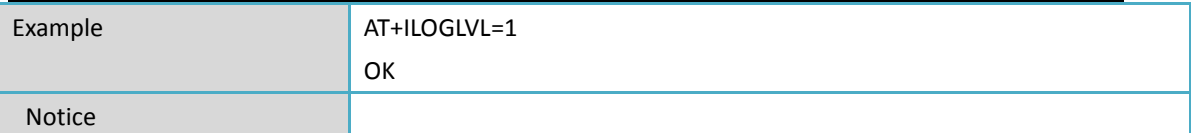

#### <span id="page-22-0"></span>**2.37 +CLPM: Enable Low Power**

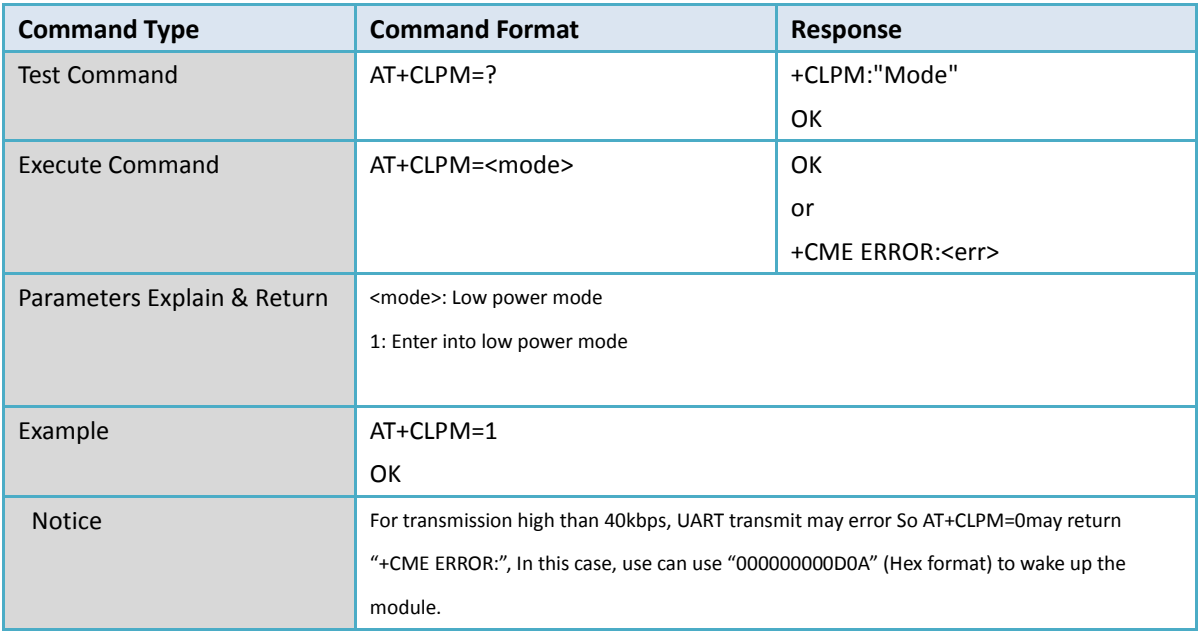

#### <span id="page-22-1"></span>**2.38 +CSLEEP: Low Power test command**

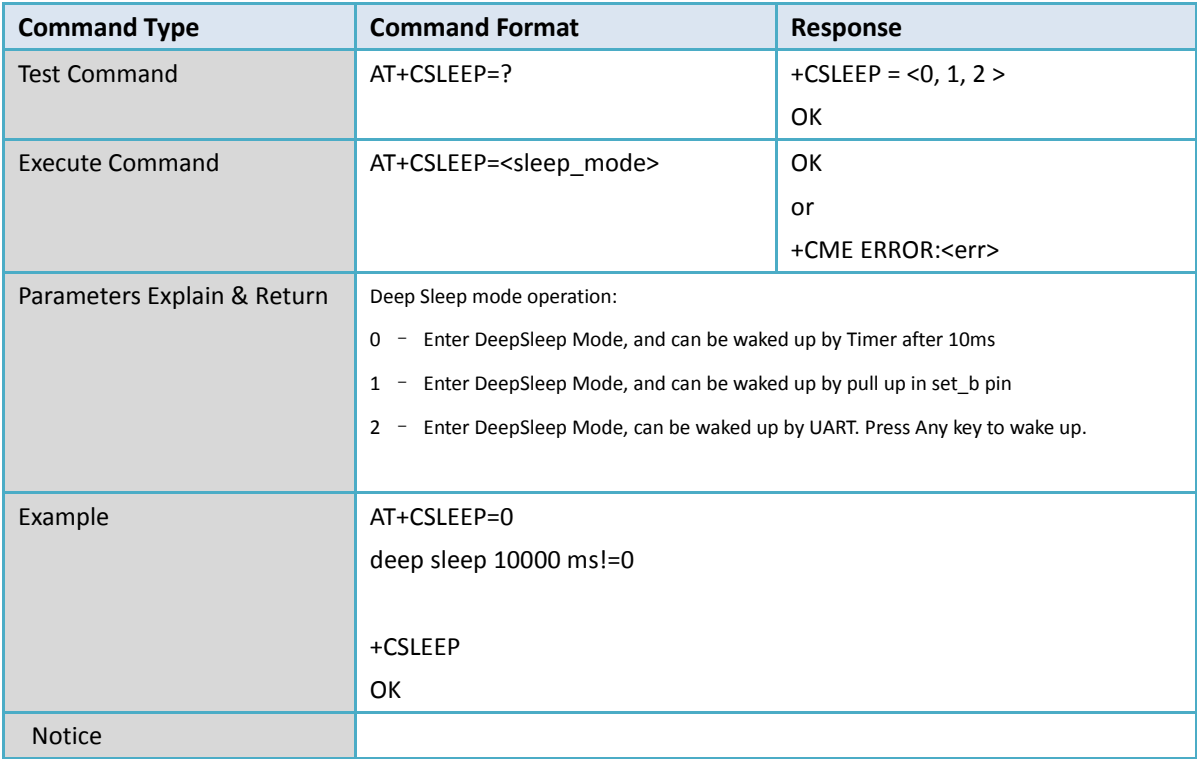

### <span id="page-22-2"></span>**2.39 +CMCU: Low Power test command**

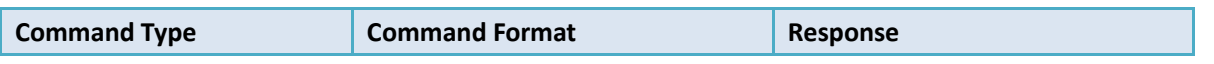

*Dragino LM502 LoRaWAN module AT Command Sets* 23 / 26

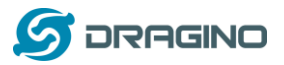

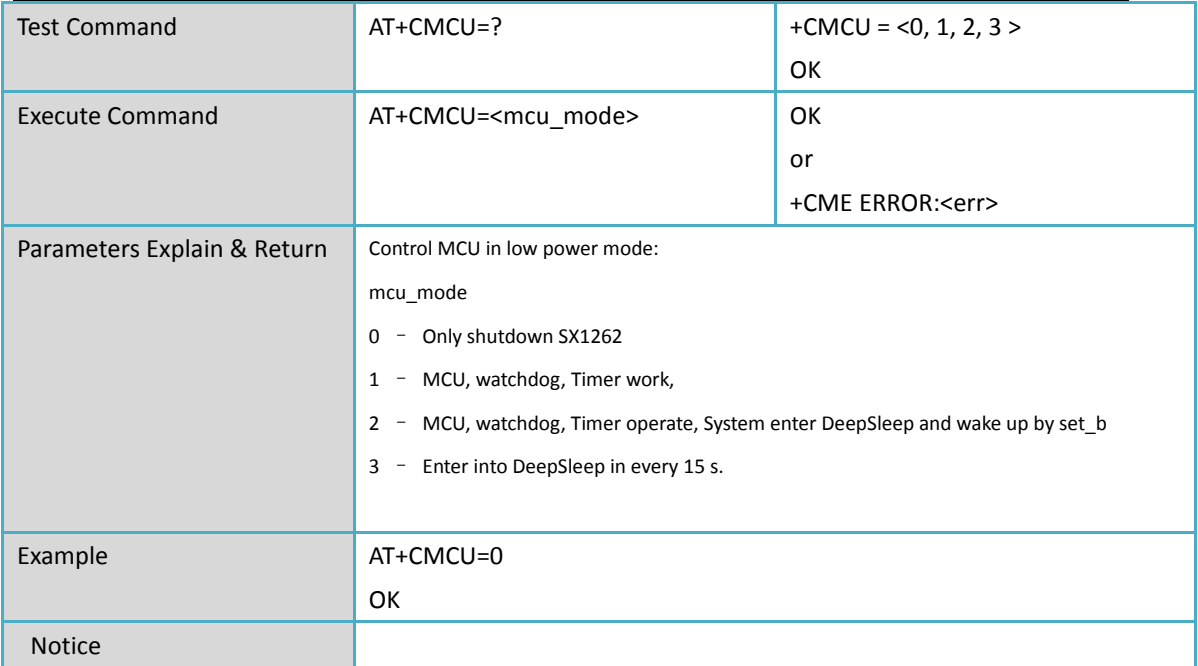

#### <span id="page-23-0"></span>**2.40 +CSTDBY: Low Power test command**

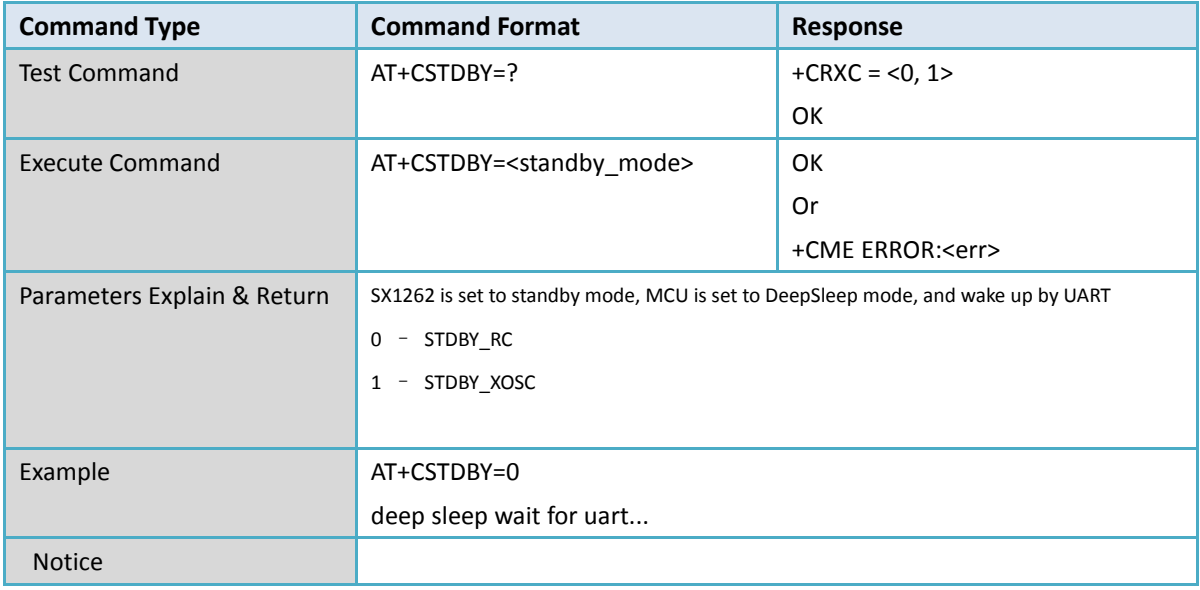

#### <span id="page-23-1"></span>**2.41 +CRX: RX Test Command**

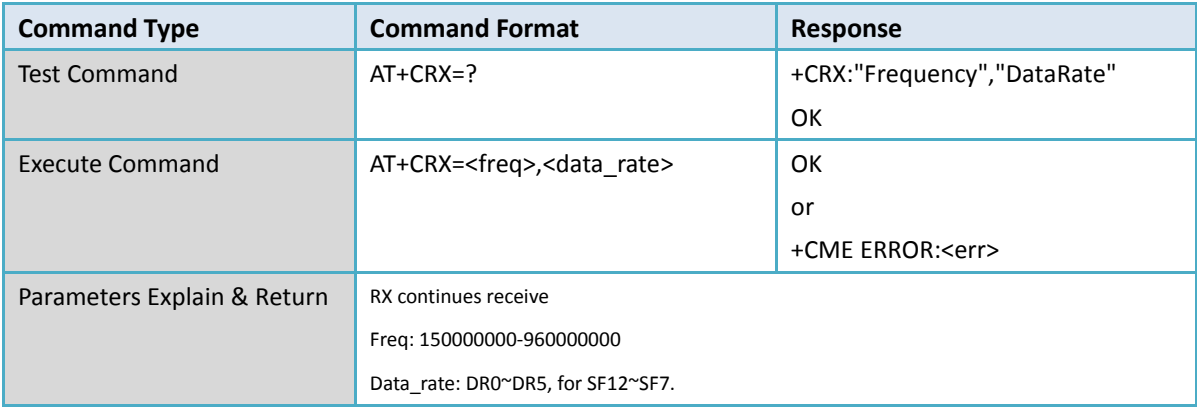

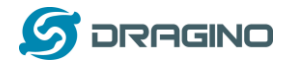

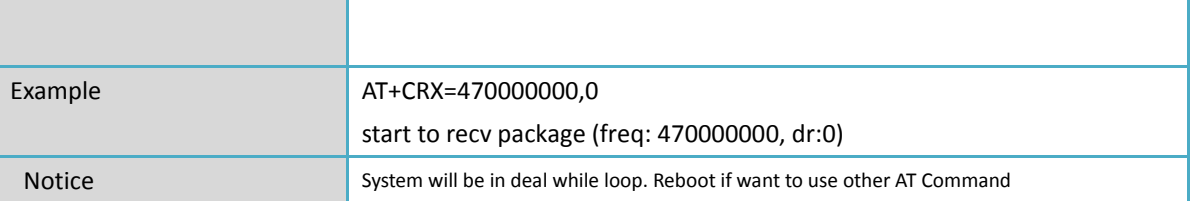

### <span id="page-24-0"></span>**2.42 +CTX: Transmit Test Command**

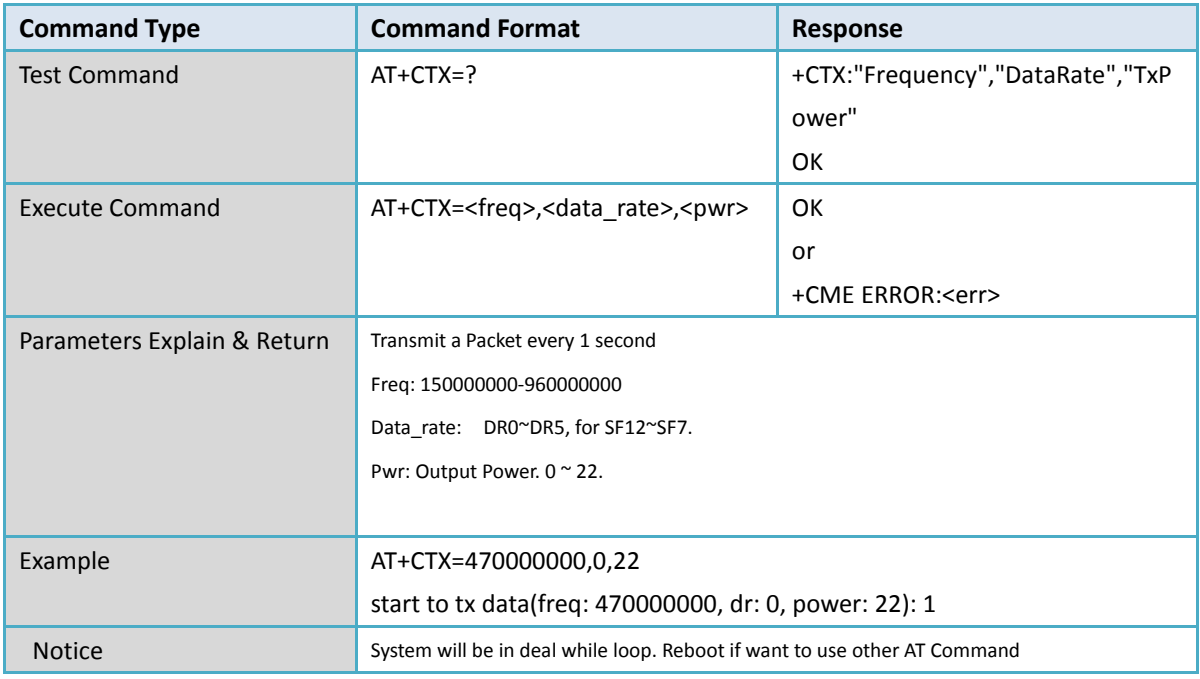

### <span id="page-24-1"></span>**2.43 +CTXCW: Transmit Test Command**

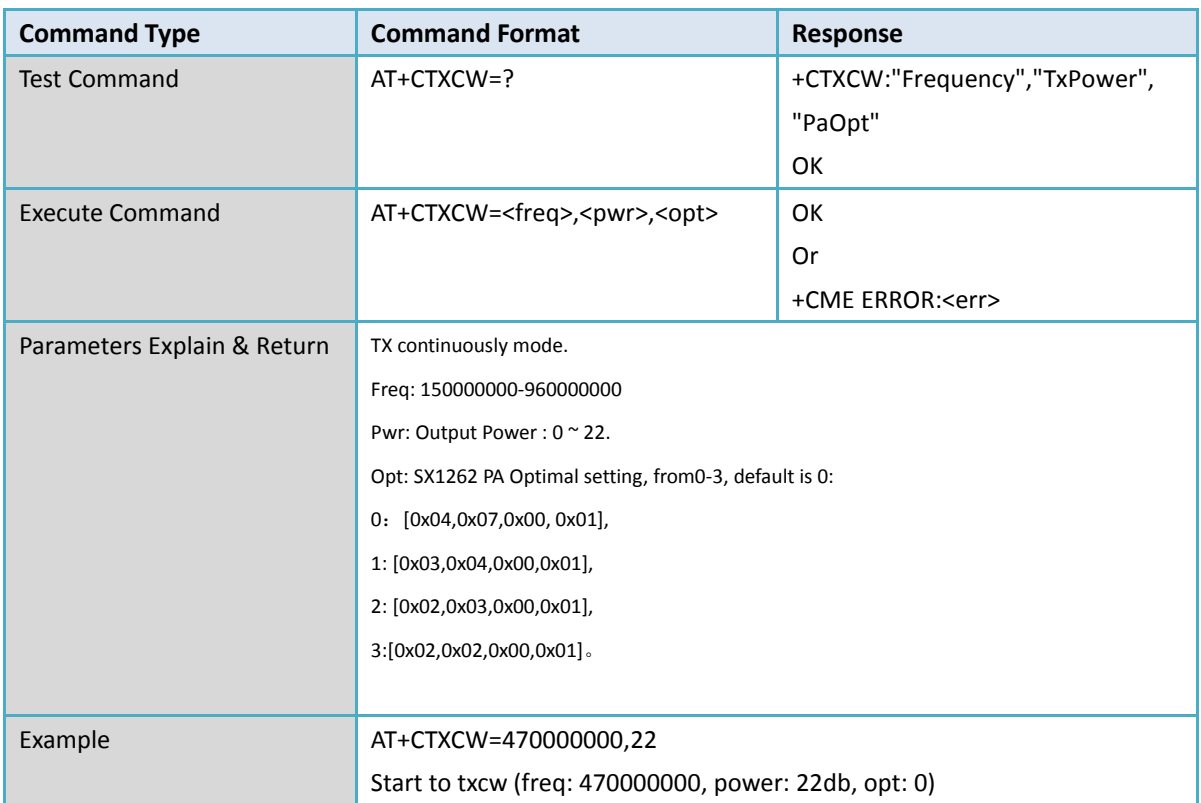

*Dragino LM502 LoRaWAN module AT Command Sets* 25 / 26

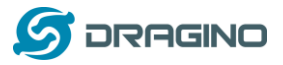

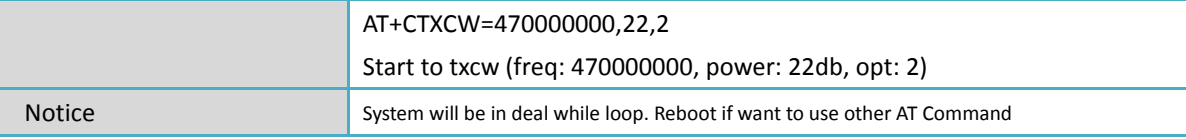